ITR420-001 – INTERRA IR EMITTER

Product Manual

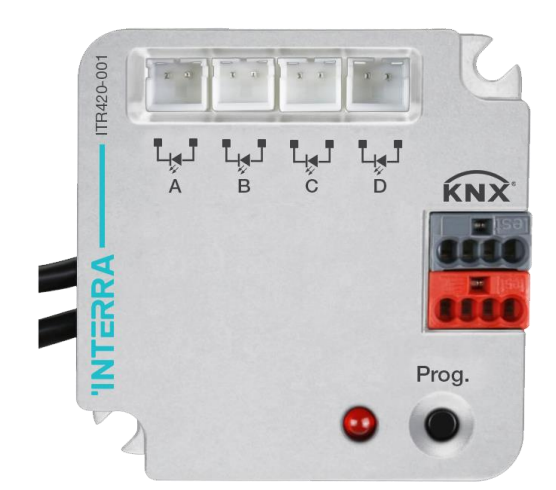

@2020 INTERRA PM200203038AEN

Information contained in this publication regarding device applications and the like is provided only for your convenience and may be superseded versions by updates. It is your responsibility to ensure that your application meets with your specifications.

INTERRA MAKES NO REPRESENTATIONS OR WARRANTIES OF ANY KIND WHETHER EXPRESS OR IMPLIED, WRITTEN OR ORAL, STATUTORY OR NONSTATUTORY, RELATED TO THE INFORMATION INCLUDING BUT NOT LIMITED TO ITS CONDITION, QUALITY, PERFORMANCE, MERCHANTABILITY OR FITNESS FOR PURPOSE.

Interra disclaims disclaims all liability arising from this information and its use. Use of Interra devices in life support and / or safety applications is entirely at the buyer's risk, and the buyer agrees to defend, indemnify and hold harmless Interra from any and all damages, claims, suits, or expenses resulting from such use. No licenses are conveyed, implicitly or otherwise under any Interra intellectual rights.

#### **Trademarks**

The Interra name and logo and the Interra ITR420– 001 Interra IR Emitters are registered trademarks of Interra Technology in Turkey and other countries.

All other trademarks mentioned herein are property of the Interra Technology.

© 2020, Interra, Printed in Turkey, All Rights Reserved.

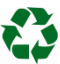

Printed on recycled paper.

### **TS EN ISO 9001:2008**

Product Manual

### **TO OUR CUSTOMERS**

One of our most important aims is to provide you with the best documentation possible to use successfully your Interra products. Focusing of this, we will keep on improving our documentation to better suit your needs. Our publications will be updated as new volumes as soon as changes are introduced.

If you have any questions or comments regarding this publication, do not hesitate to contact us:

E-mail[: info@interra.com.tr](mailto:info@interra.com.tr)

Tel: +90 (216) 326 26 40 Fax: +90 (216) 324 25 03

#### Most Current Product Manual

To obtain the most up-to-date version of this product manual, please visit our Web site at:

#### [http://www.interra.com.tr](http://www.interra.com.tr/)

You can determine the version of an Interra document examining its literature number found on the bottom right corner of any page.

The first two letters of the literature are the type of document. The numbers that follow are the creation date of the document and the last letter is the version (e.g., PM181017001A is the version A of a product manual created on the date 17/10/18.)

#### **CONTENTS**

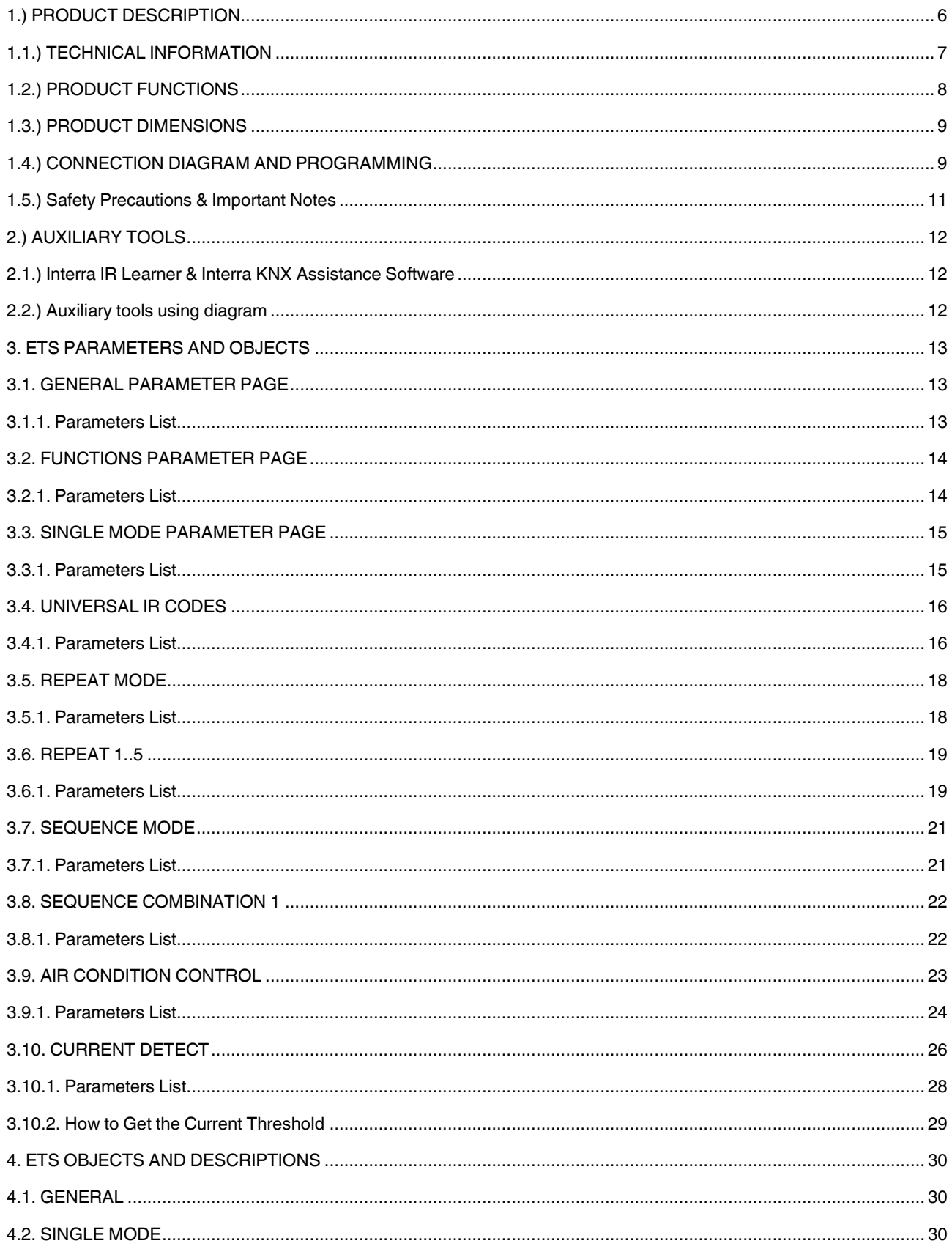

#### **Product Manual**

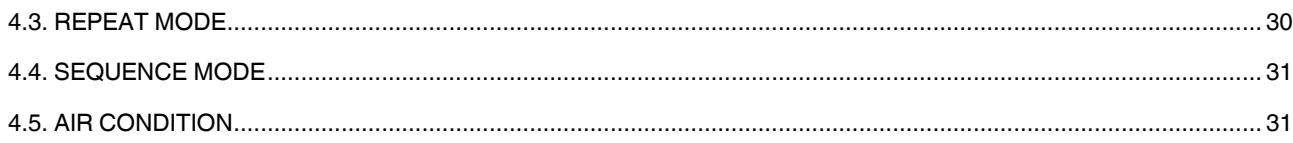

### <span id="page-5-0"></span>1.) PRODUCT DESCRIPTION

ITR420-001 The Interra IR Emitter is a multifunctional IR transmitter and it has five functions : Single mode, repeat mode, sequence mode, air-condition control and current detection. The device has 150 universal IR codes at most and 810 AC IR codes at most. Also, it has 4 emitting interfaces A, B, C and D. The Interra IR Emitter is used to control electronic devices such as TV, DVD, Air-Conditioner and other devices can be controlled by IR. Interra products are manufactured in accordance with EU standard for EMC, electrical safety compatibility.

### <span id="page-6-0"></span>1.1.) TECHNICAL INFORMATION

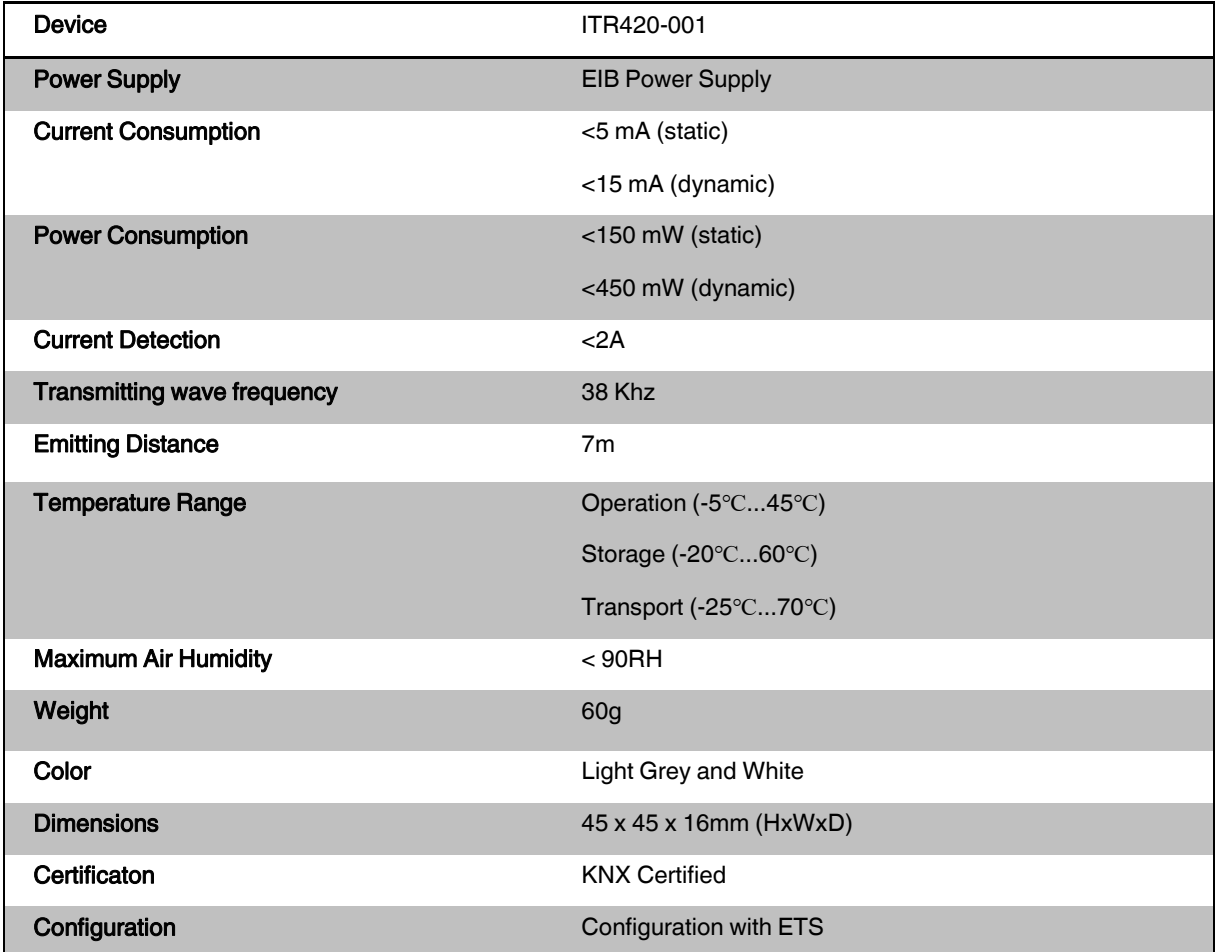

### <span id="page-7-0"></span>1.2.) PRODUCT FUNCTIONS

- $\triangleright$  The universal IR codes control TV, DVD and other devices which can be controlled by IR.
- ➢ The AC IR codes are used for controlling AC devices of any brand.
- ➢ Interra IR Emitter supports current detection with current up to 2A.
- ➢ The device has several AC control types: Fan speed control, swing control, Cooling/Heating, Temperature control, ON/OFF control.
- ➢ After learned, obtained and downloaded the infrared codes through infrared learning page of KNX Assistant Software and IR Learner, the Infrared Emitter can control TV, DVD, air conditioner etc.
- ➢ ITR420-001 multifunction IR transmitter has five functions: Single mode, repeat mode, sequence mode, air-condition mode and current detection.
- ➢ Single mode: System emits one universal IR code and the emitting channel is one channel and multichannel.
- ➢ Repeat mode: System emits one universal IR code several times repeatedly and the emitting channel is one channel and multichannel.
- ➢ Sequence mode: System emits several universal IR code sequently at one time, but the emitting channel is one channel.
- $\triangleright$  Air-condition mode: System control air-condition specially, and the emitting channel is one channel.
- ➢ Current detection: System detects the current of equipments running.

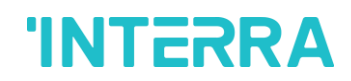

Product Manual

### <span id="page-8-0"></span>1.3.) PRODUCT DIMENSIONS

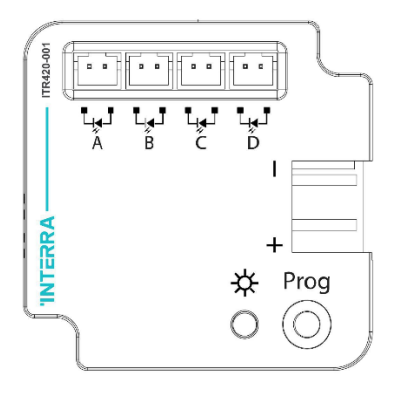

Fig 1 : Front, Side and Rear Appearances and Measures of the Device.

The numerical values showing the dimensions above are in mm.

### <span id="page-8-1"></span>1.4.) CONNECTION DIAGRAM AND PROGRAMMING

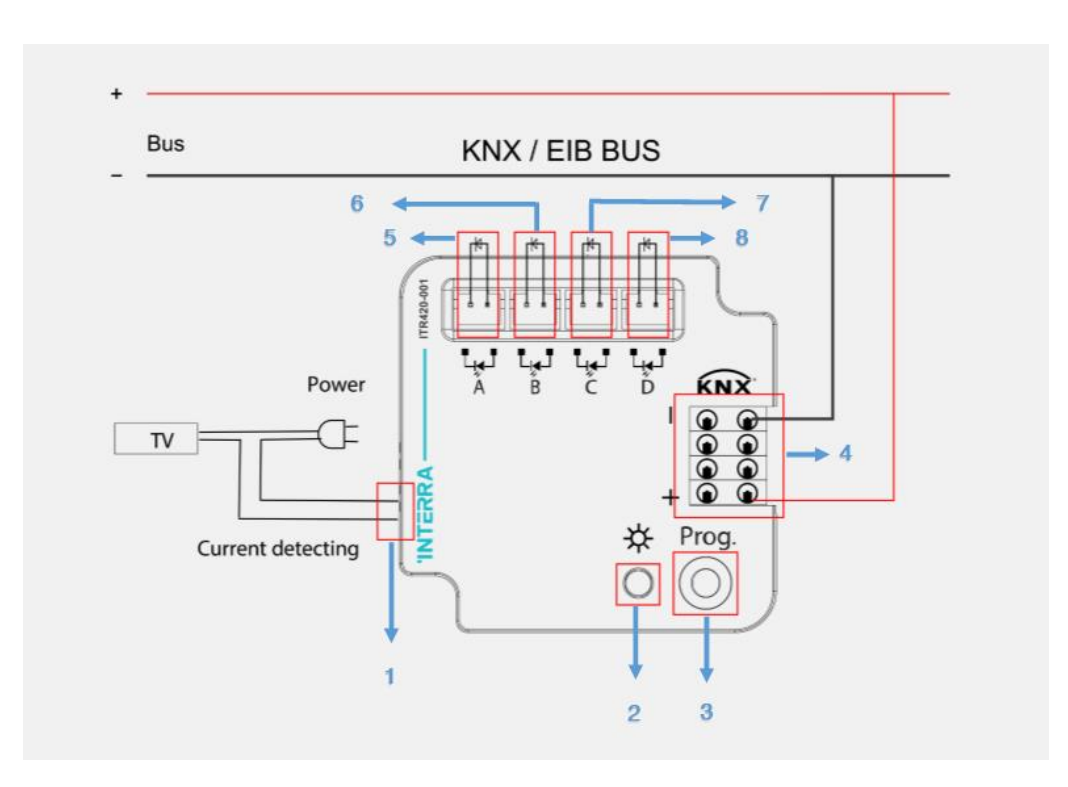

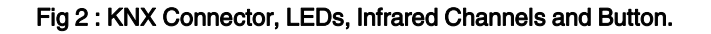

In the figure above, there are 4 Infrared Channels, . The number 1 button is the programming button, the LED 2 is LED programming and the LED 3 is LED status indicator. The programming button must be pressed before programming the device. After pressing the button, the LED 2 will be red. Thus, the device is ready to be installed via the ETS program.

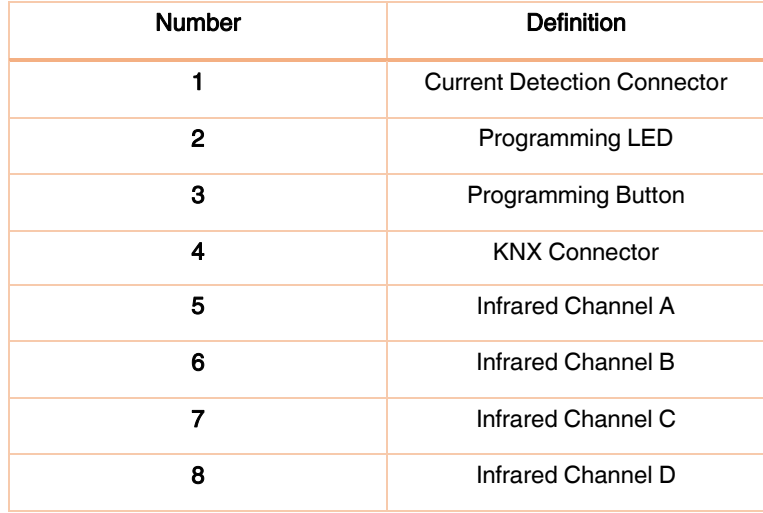

Table 1 : Interra IR Emitter Wiring Description

### <span id="page-10-0"></span>1.5.) Safety Precautions & Important Notes

- ➢ Do not forget to read this manual carefully before doing any operation.
- ➢ Special Programming This device is designed for professional KNX installation. It can only be programmed by ETS software.
- ➢ Cable Connections Do not get wrong connection for Black and Red wires.
- ➢ Voltage The bus voltage must be between 21-30 VDC.
- ➢ To establish security, each circuit should be connected to a miniature circuit breaker or fuse.
- ➢ Mounting Location To avoid installed near the air-conditioning vent and forbid to install near large area of metal objects.
- $\triangleright$  The device should be installed only in dry locations. If damaged by damp or liquid, turn it off immediately.
- $\triangleright$  Screw down torque is less than 0.8Nm.
- $\triangleright$  The IR emission tube should be placed to the Interra IR Emitter.
- ➢ The Interra IR Emitter should be installed close to the power switch when using the current detection. Do not forget to pay attention for safe using.

### <span id="page-11-0"></span>2.) AUXILIARY TOOLS

Interra IR Emitter must learn IR code using the Interra IR Learner and download IR code into microcontroller unit's external memory using the Interra KNX Assistance software.

### <span id="page-11-1"></span>2.1.) Interra IR Learner & Interra KNX Assistance Software

Interra KNX Assistance software is not used with ETS at the same time. If IR Emitter is neverused , first database must be download and physical address must be set, then learn IR code and download IR code.

### <span id="page-11-2"></span>2.2.) Auxiliary tools using diagram

While learning the infrared codes, keep remote and Interra infrared learner in the same horizontal line. Their distance is 2~4 cm.

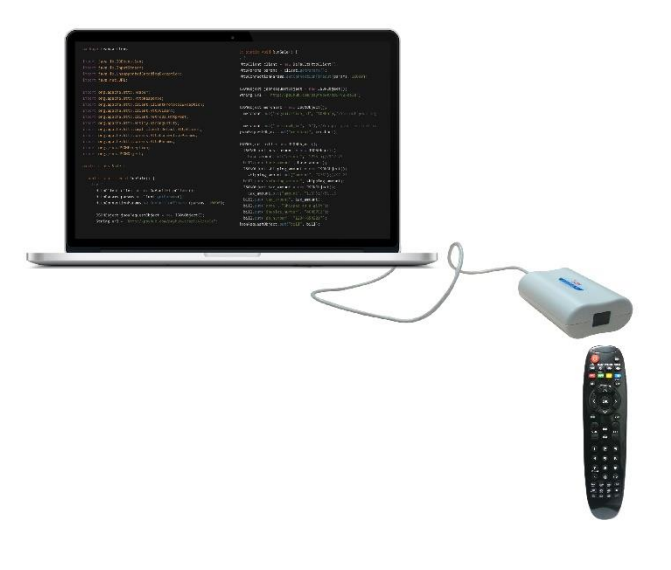

Fig 3 : Using Schematic Diagram

### <span id="page-12-0"></span>3. ETS PARAMETERS AND OBJECTS

Interra IR Emitter database can be programmed via most current ETS version.

The Interra IR Emitter has five functions: Single mode, repeat mode, sequence mode, air-condition control, current detection. Each functions are described in the following paragraph.

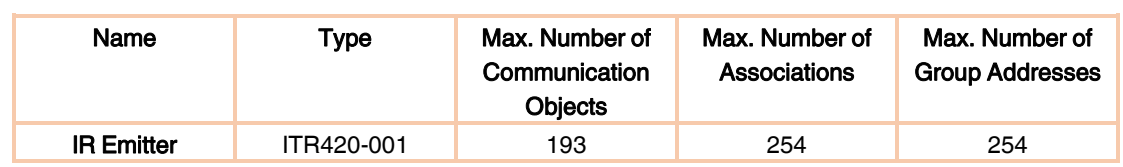

#### Table 2 : Interra IR Emitter Group Addresses, Associations and Communication Objects

More than one group addresses can be assigned to an object. The assigned objects to some function of the channel output pages will be visible when related parameters are enabled.

### <span id="page-12-1"></span>3.1. GENERAL PARAMETER PAGE

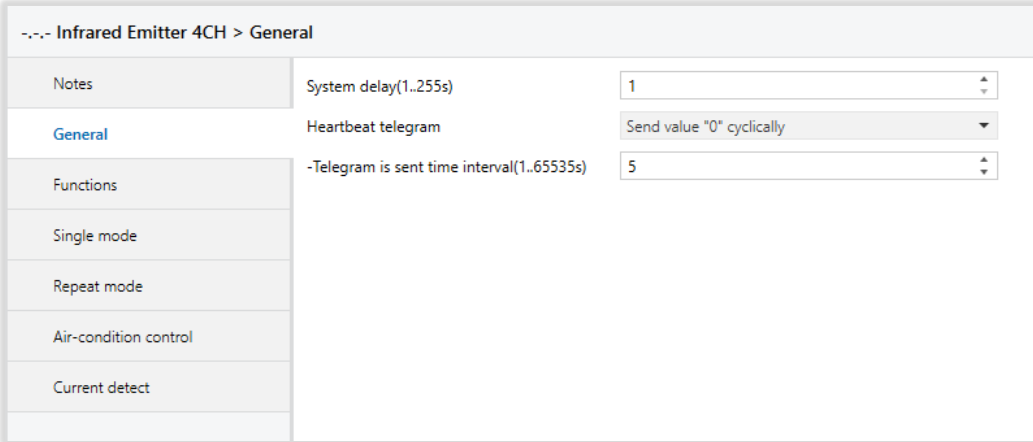

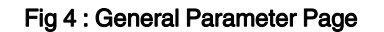

#### <span id="page-12-2"></span>3.1.1. Parameters List

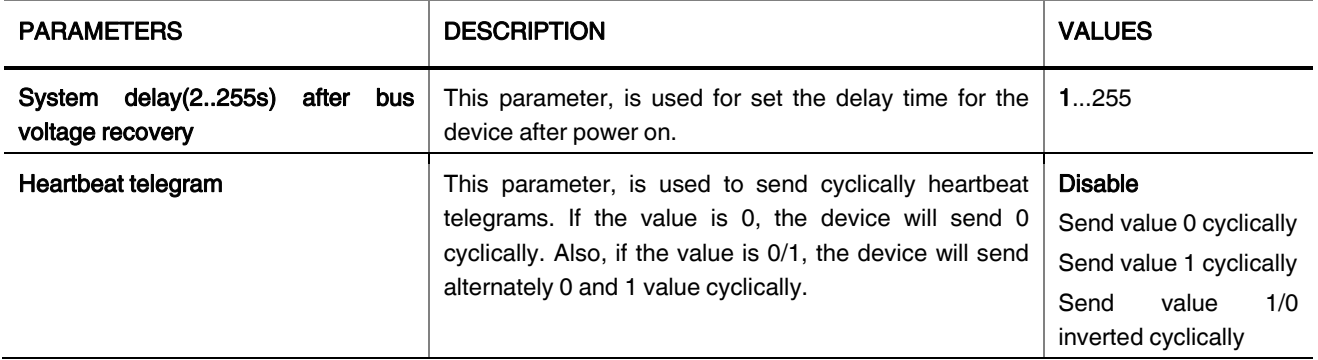

#### Product Manual

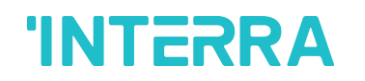

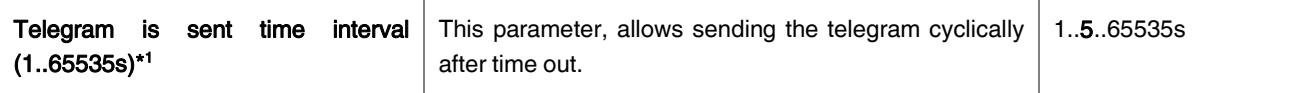

### <span id="page-13-0"></span>3.2. FUNCTIONS PARAMETER PAGE

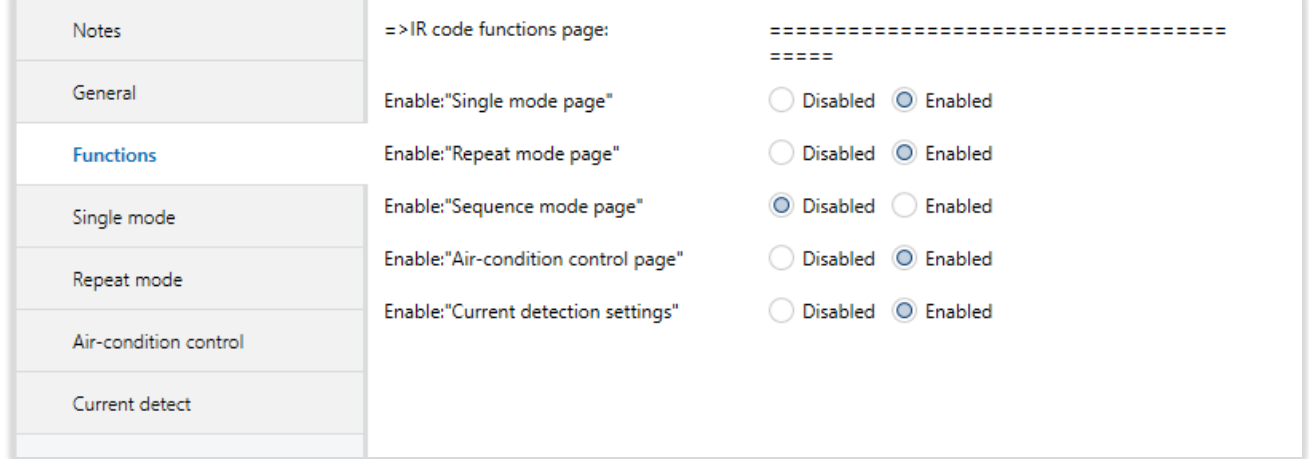

#### Fig 5 : Functions Parameter Page

### <span id="page-13-1"></span>3.2.1. Parameters List

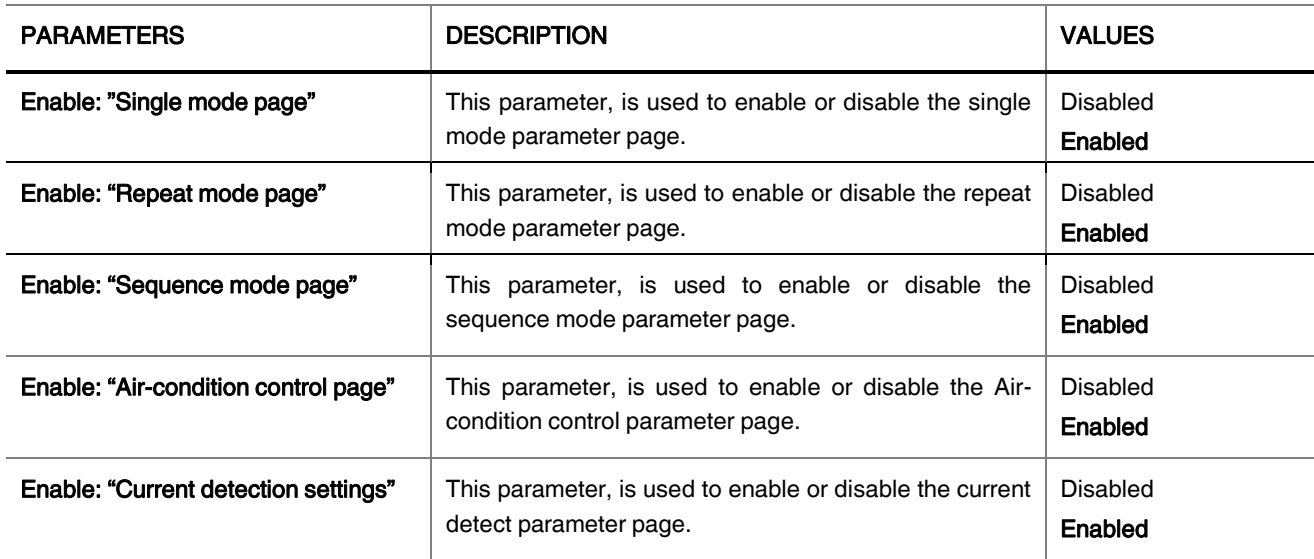

### <span id="page-14-0"></span>3.3. SINGLE MODE PARAMETER PAGE

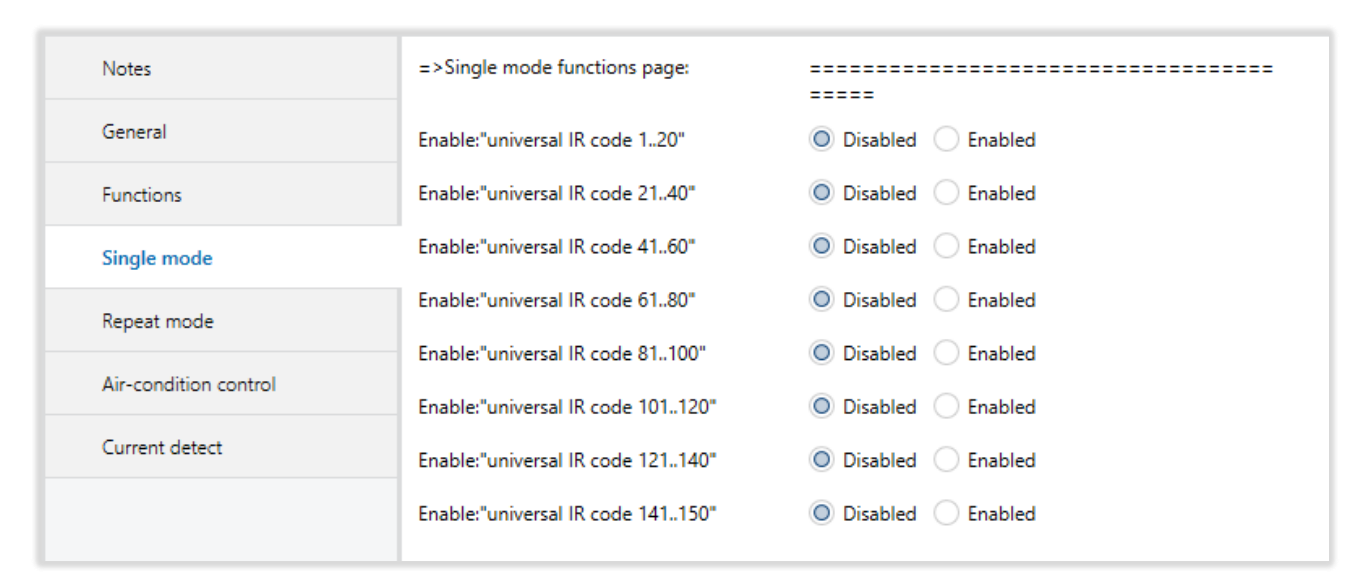

Fig 7 : Single Mode Parameter Page

#### <span id="page-14-1"></span>3.3.1. Parameters List

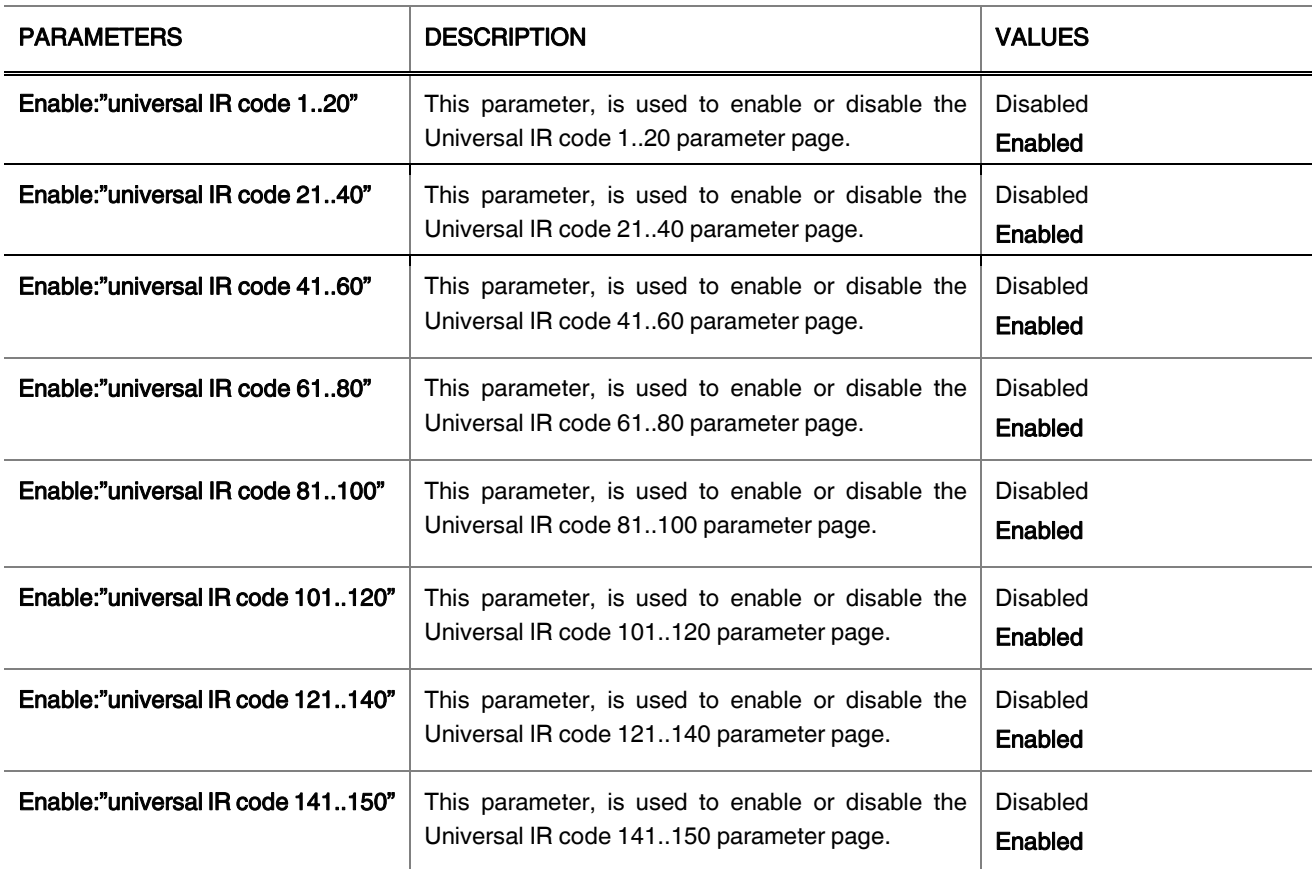

### <span id="page-15-0"></span>3.4. UNIVERSAL IR CODES

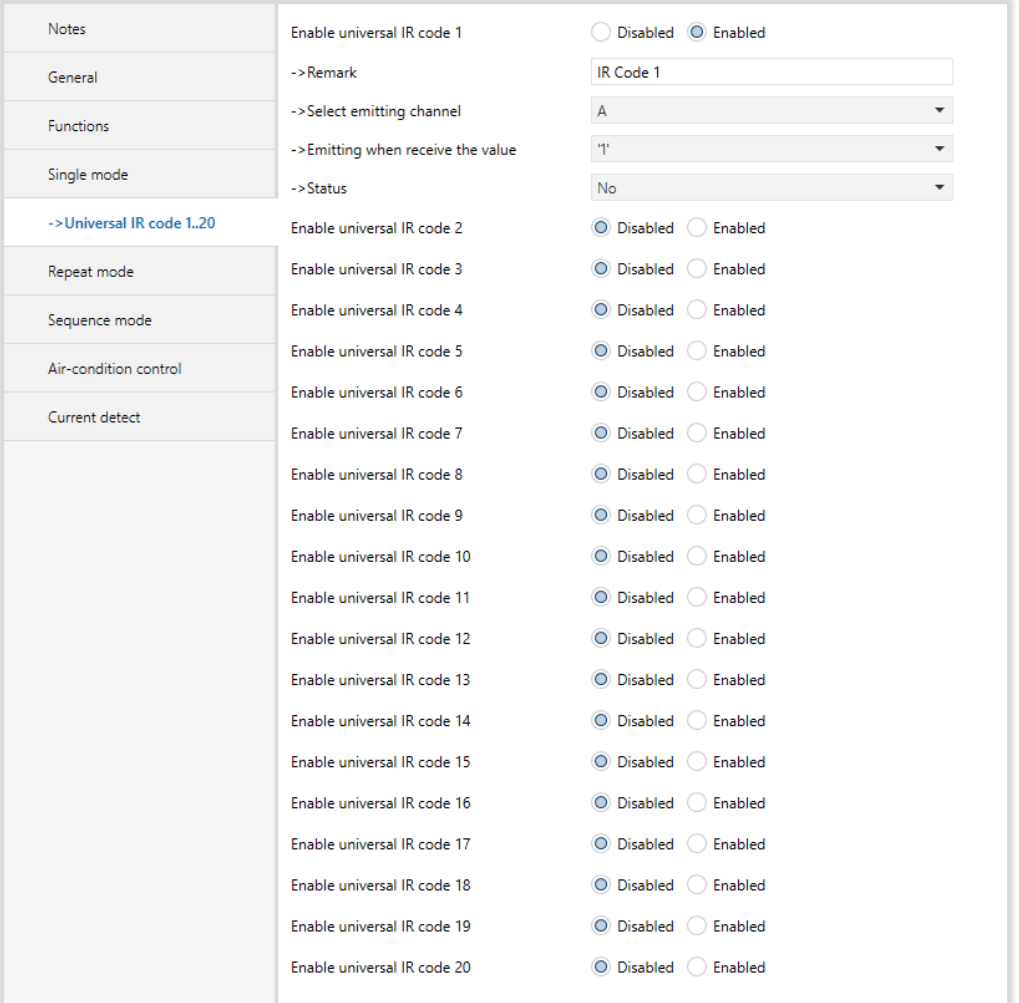

#### Fig 8 : Universal IR Codes Parameter Page

### <span id="page-15-1"></span>3.4.1. Parameters List

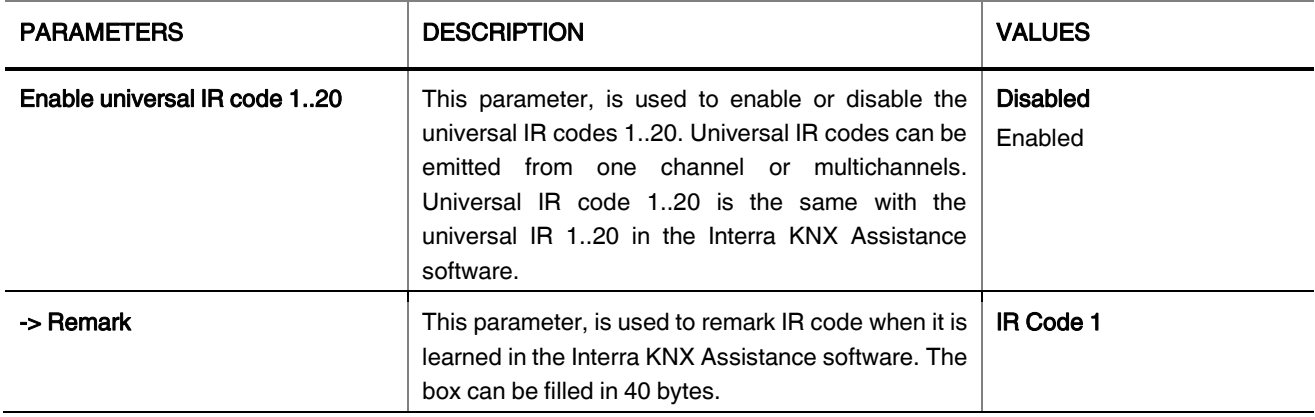

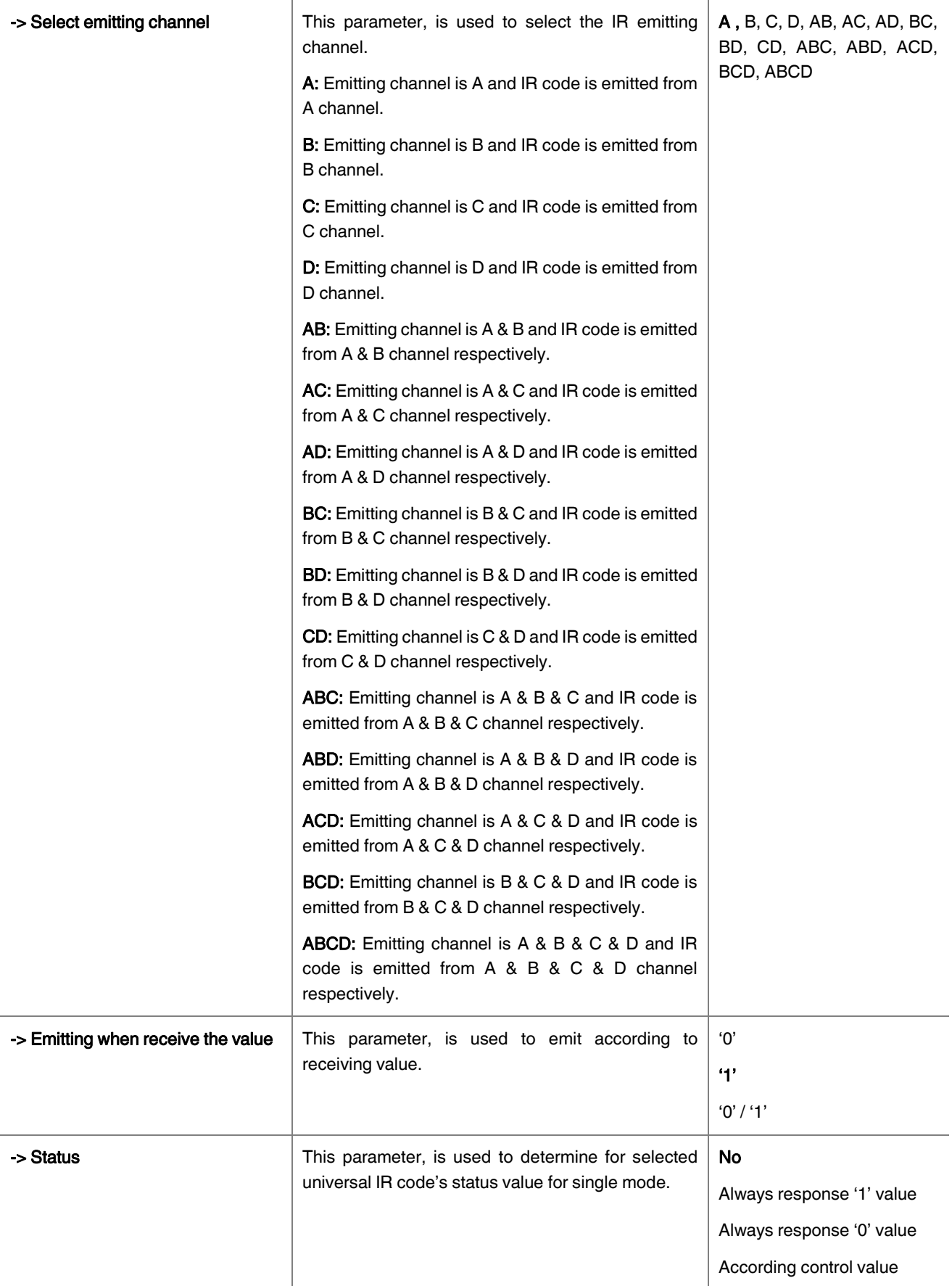

Product Manual

### <span id="page-17-0"></span>3.5. REPEAT MODE

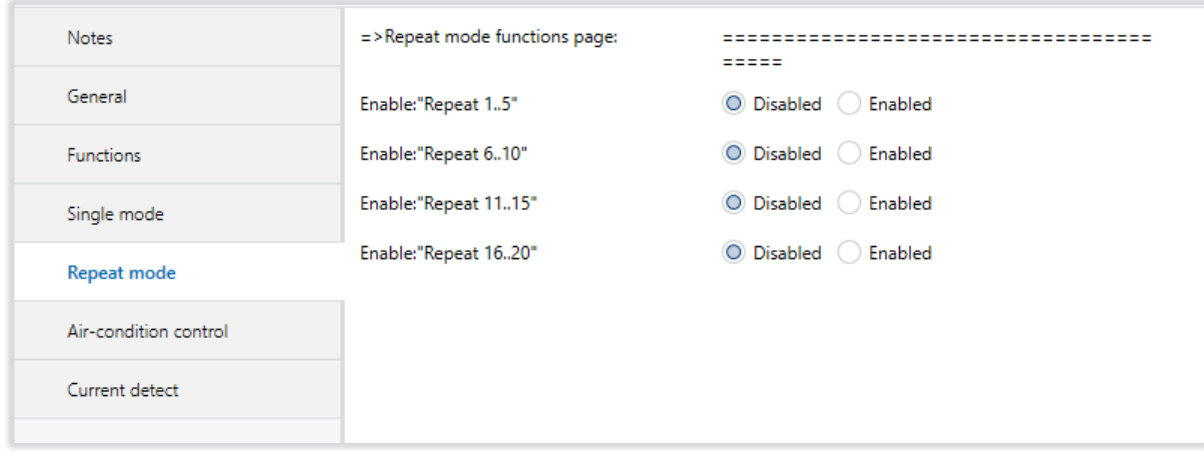

#### Fig 9 : Repeat Mode Parameter Page

### <span id="page-17-1"></span>3.5.1. Parameters List

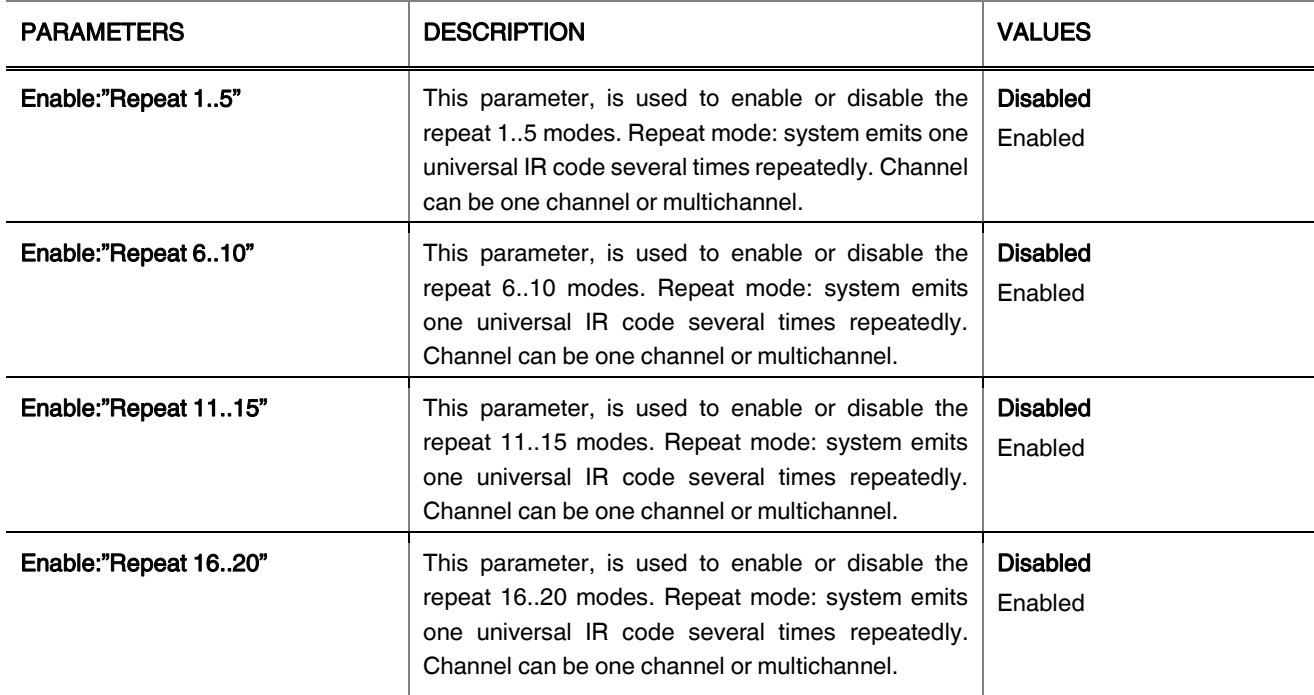

### <span id="page-18-0"></span>3.6. REPEAT 1..5

The repeat mode is divided 4 main groups. The groups are Repeat 1..5, Repeat 6..10, Repeat 11..15, Repeat 16..20. Every groups can be enabled at the same time. All of the groups have same properties so only 1 group page is described below.

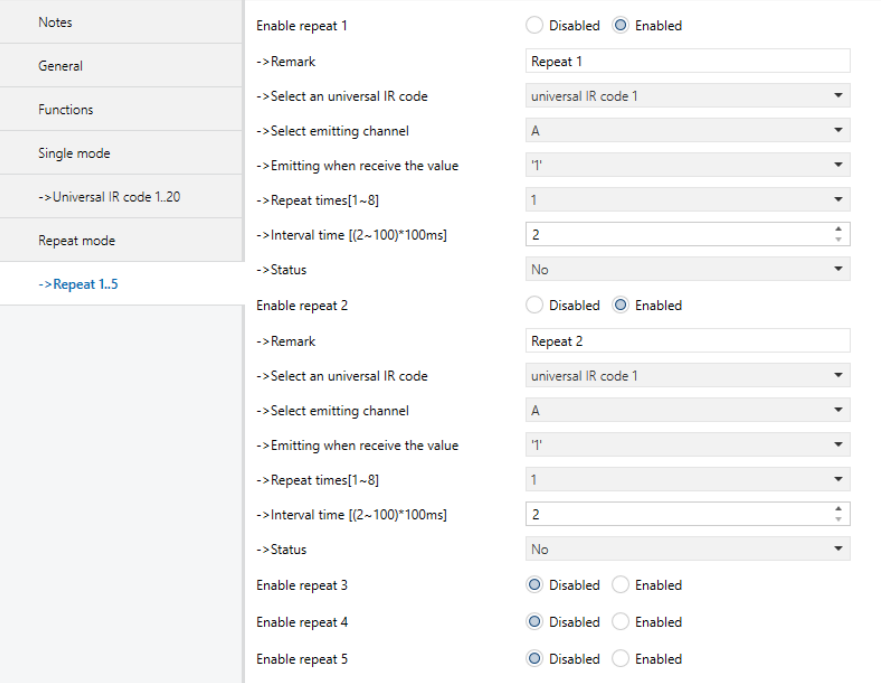

Fig 10 : Repeat 1..5 Parameter Page

### <span id="page-18-1"></span>3.6.1. Parameters List

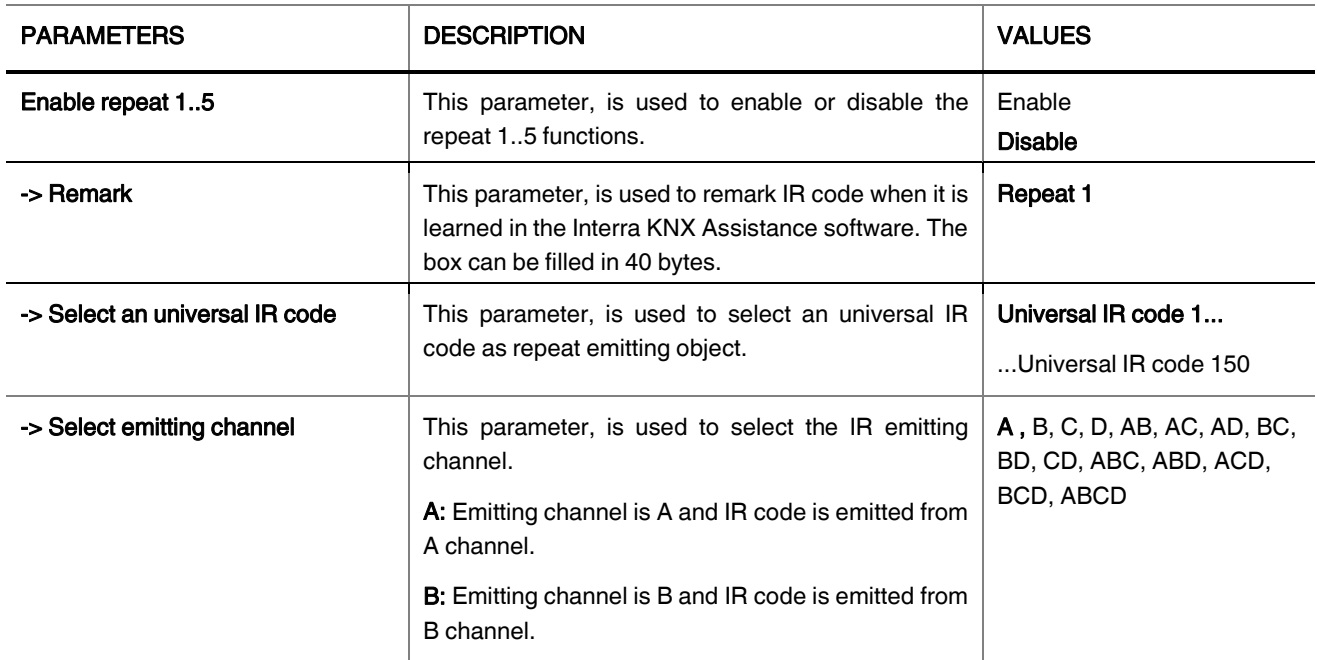

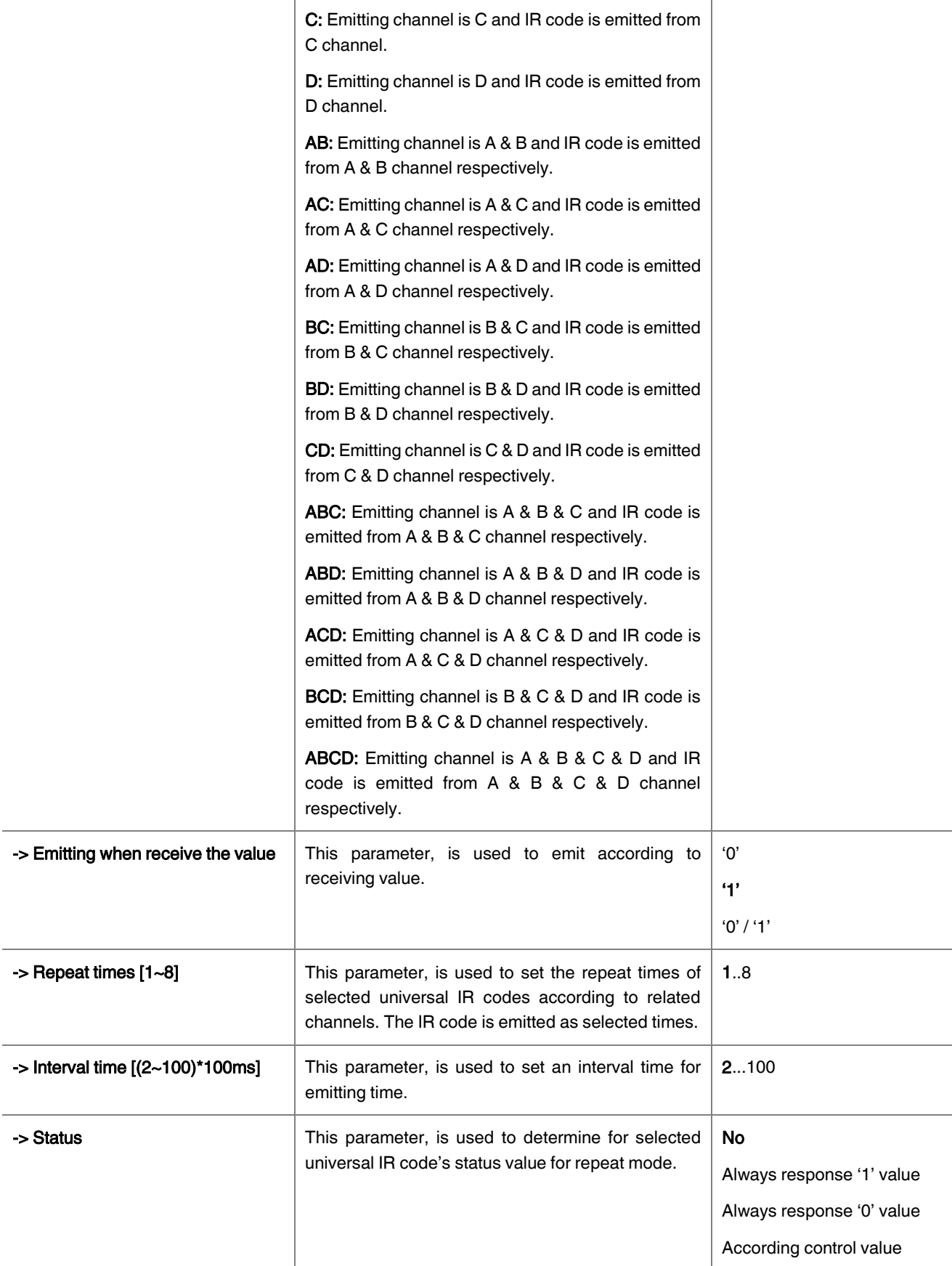

### <span id="page-20-0"></span>3.7. SEQUENCE MODE

The Universal IR Codes can be emitted sequencially at one time but the emitting channel is only one channel. There are 10 functions in total. Every function has 10 steps and each of the function has same properties. When the "Sequence combination x" is enabled, the related function's parameter page will be visible.

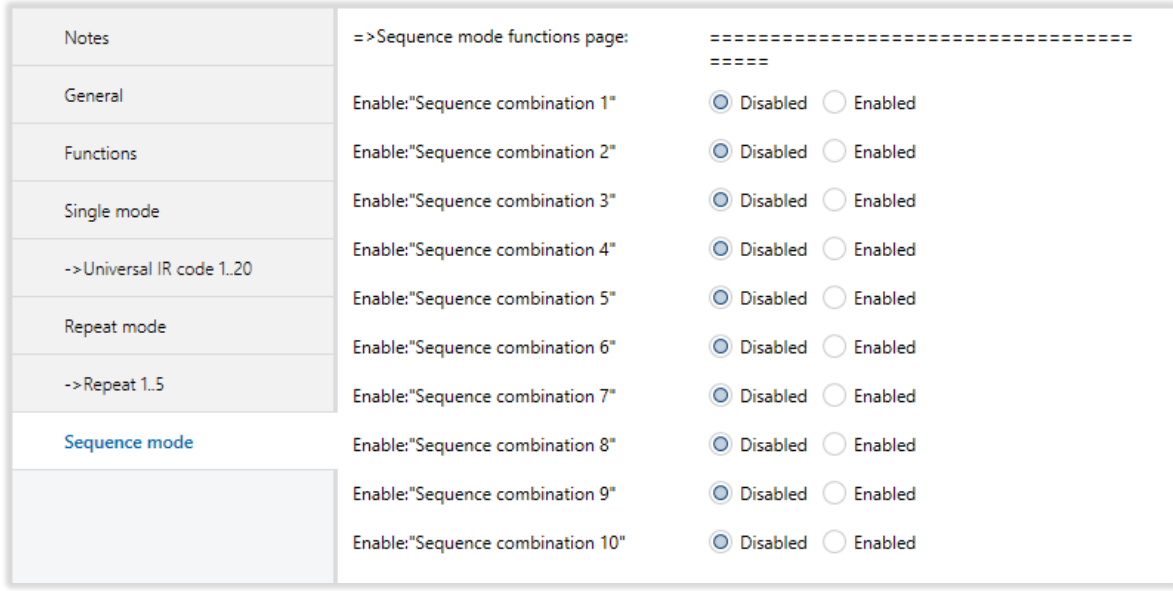

Fig 11 : Sequence Mode Parameter Page

#### <span id="page-20-1"></span>3.7.1. Parameters List

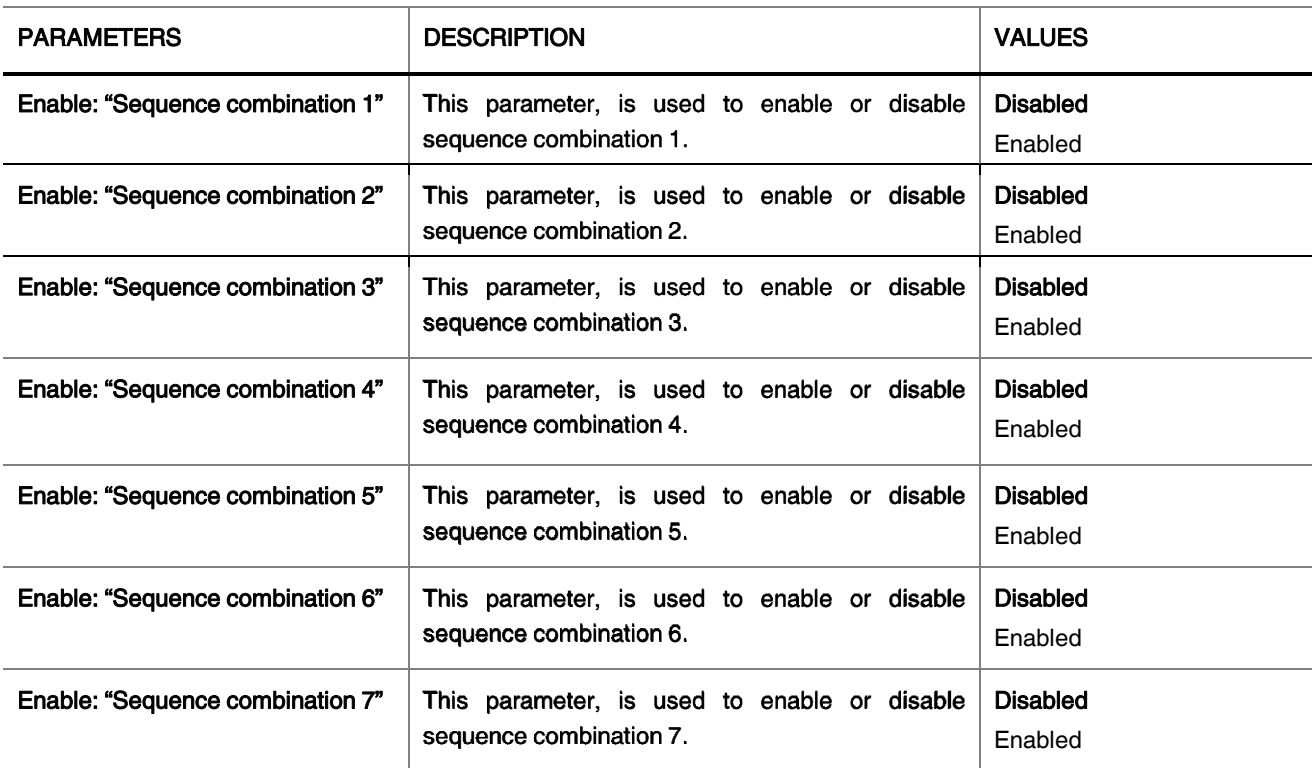

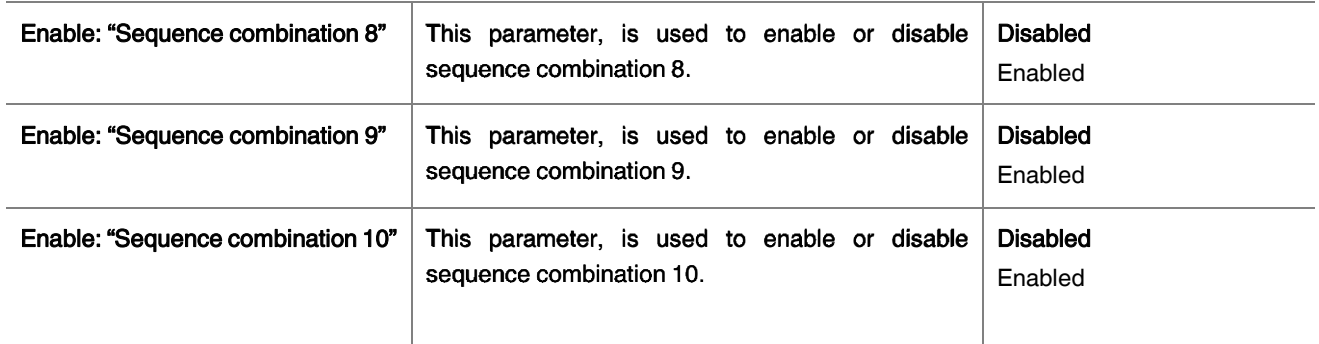

### <span id="page-21-0"></span>3.8. SEQUENCE COMBINATION 1

When sequence combination 1 is enabled, step 1 and step 2 will be visible as default and other steps are disabled. Enabled steps must be continuous. E.g. Step 1 to Step N (N must be 2 to 10) and the steps must be sorted. Right configuration : Step 1 to Step 4 enabled or Step 1 to Step 8. Wrong configuration : Step 2 to step 6 enabled or step 7 to step 10 enabled, all of the configuration is invalid.

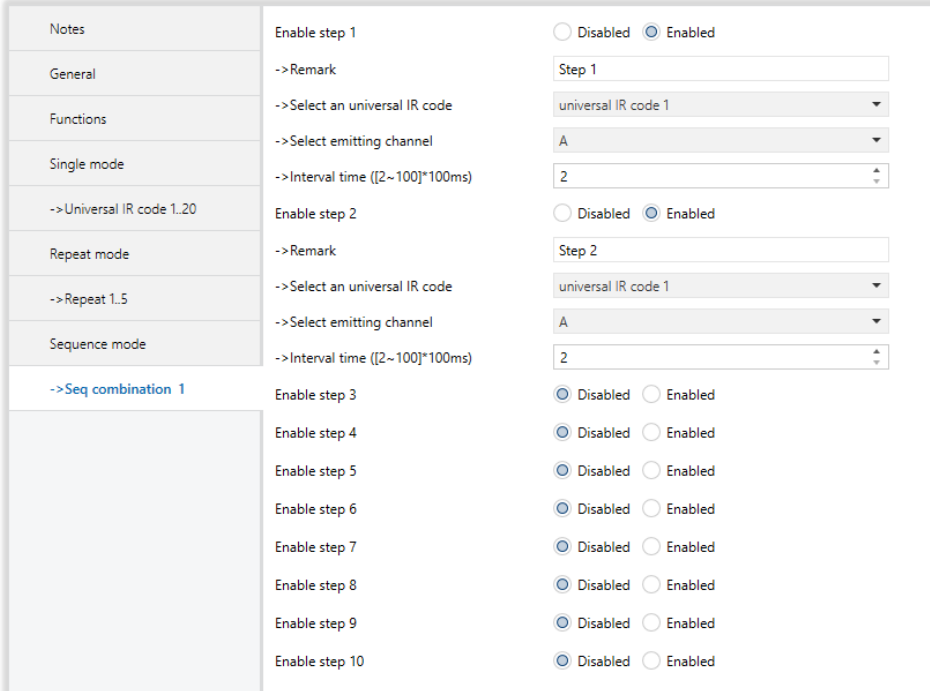

Fig 12 : Sequence Combination Parameter Page

### <span id="page-21-1"></span>3.8.1. Parameters List

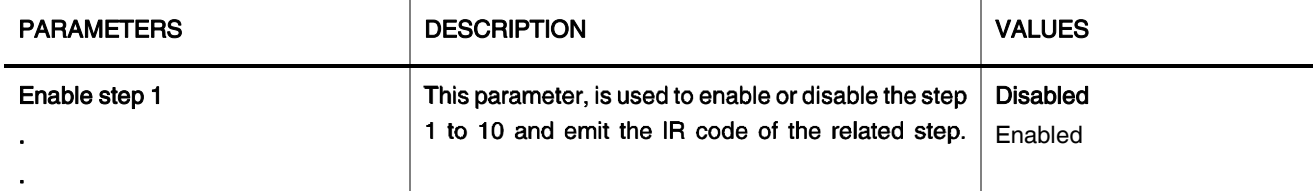

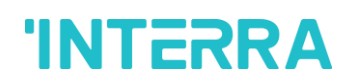

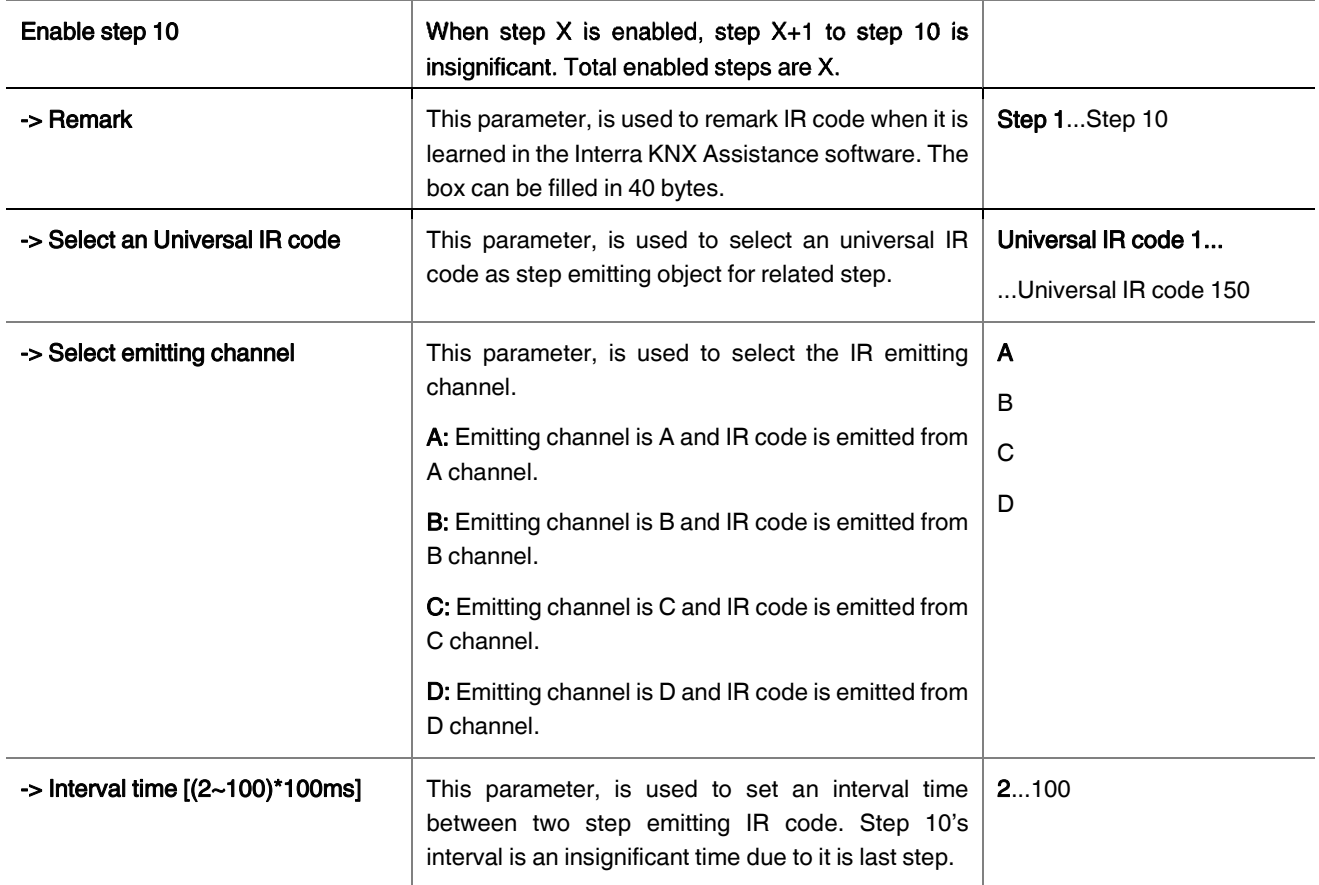

### <span id="page-22-0"></span>3.9. AIR CONDITION CONTROL

Air-condition control means system controls air-condition specially, and the emitting channel is one channel. System emits AC IR code in the Air-condition control . Air-condition have main control function and assistant control function.The main control function is temperature, mode, fan speed, swing, ON or OFF function.

The assistant control function is timer control,smart wind,healthy wind,and so on. They can be used in the single mode.In the Air-condition control,there are only the main control function. Control temperature is 20~30℃. Mode is auto,cooling,heating, dehumidification,fan. The fan speed is auto speed , low speed ,middle speed ,hight speed .

Swing is swing and no swing. AC IR code usually is a combination of temperature, mode, fan speed, swing. But some AC IR code contain only one control function. So this control function is independent. Swing control function have combination function and independent function two case.So air-condition have two kinds. One kind is its swing control function is combined,the other is its swing control function is independent. But most of air-conditioner's swing control function is combined.

The number of air-condition control which its swing control function is combined is 11\*5\*4\*2=440. Because there are 11 different temperature, 5 mode, 4 fan speed, 2 swing. And the number of air-condition control which its swing control function is independent is 11\*5\*4=220. These 440 control function and 220 control function are combined.

The parameter page of the air condition control that needs to be configured for control is shown below. Each parameter is explained in detail in the table below.

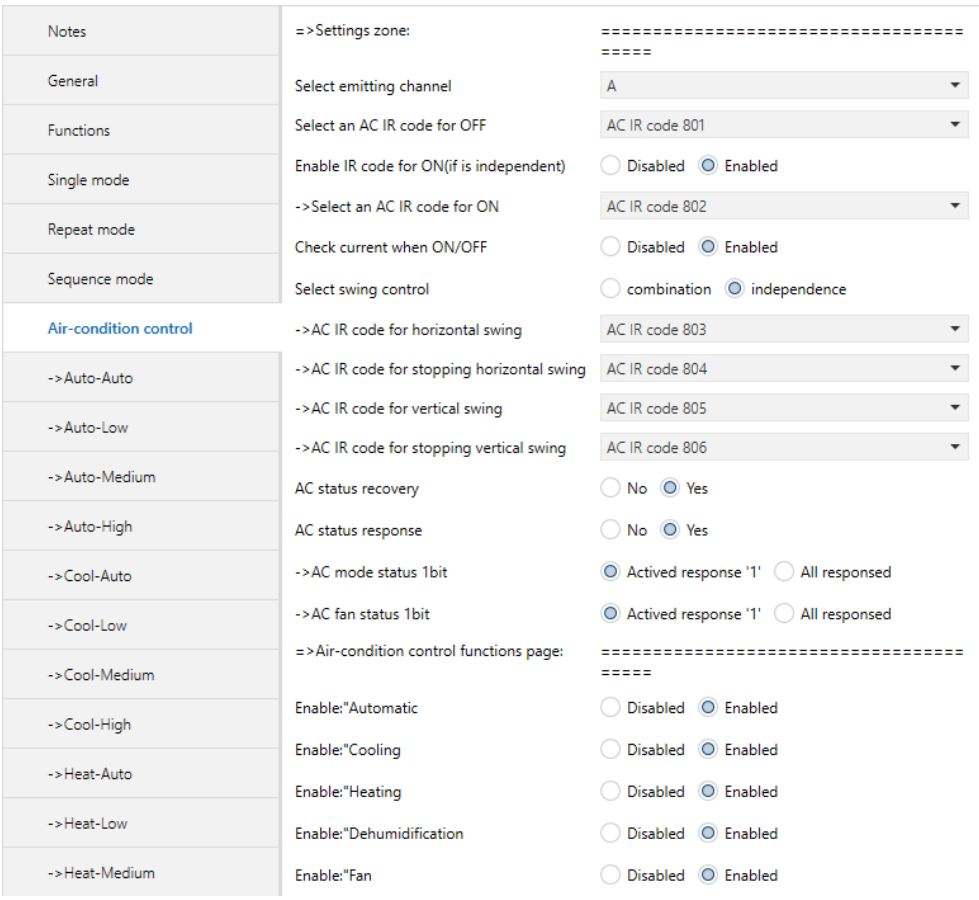

Fig 13 : Air Condition Parameter Page

### <span id="page-23-0"></span>3.9.1. Parameters List

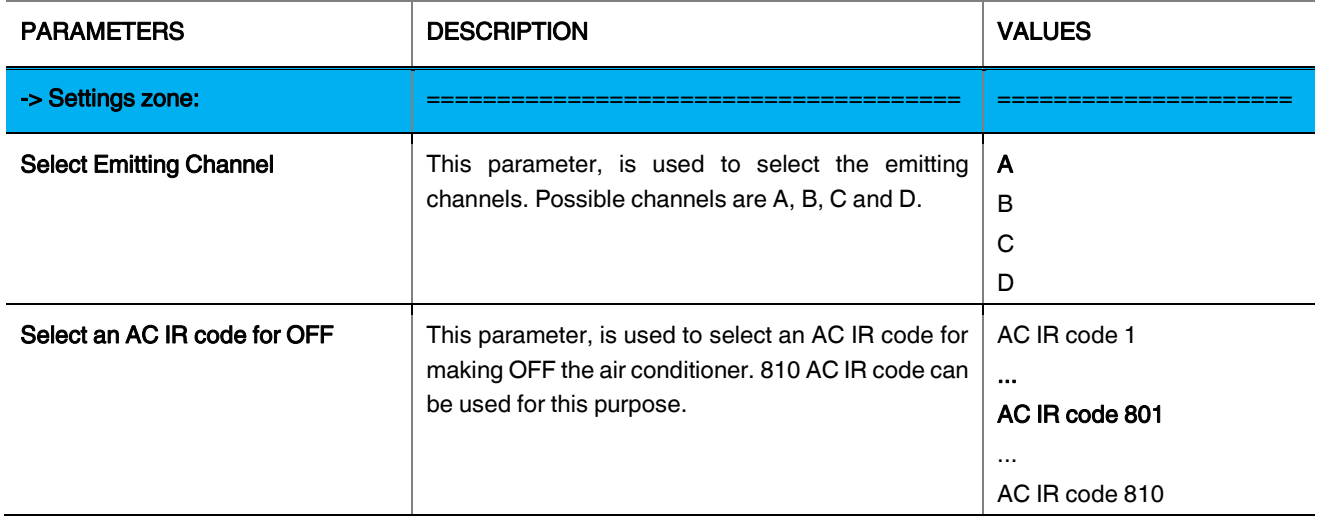

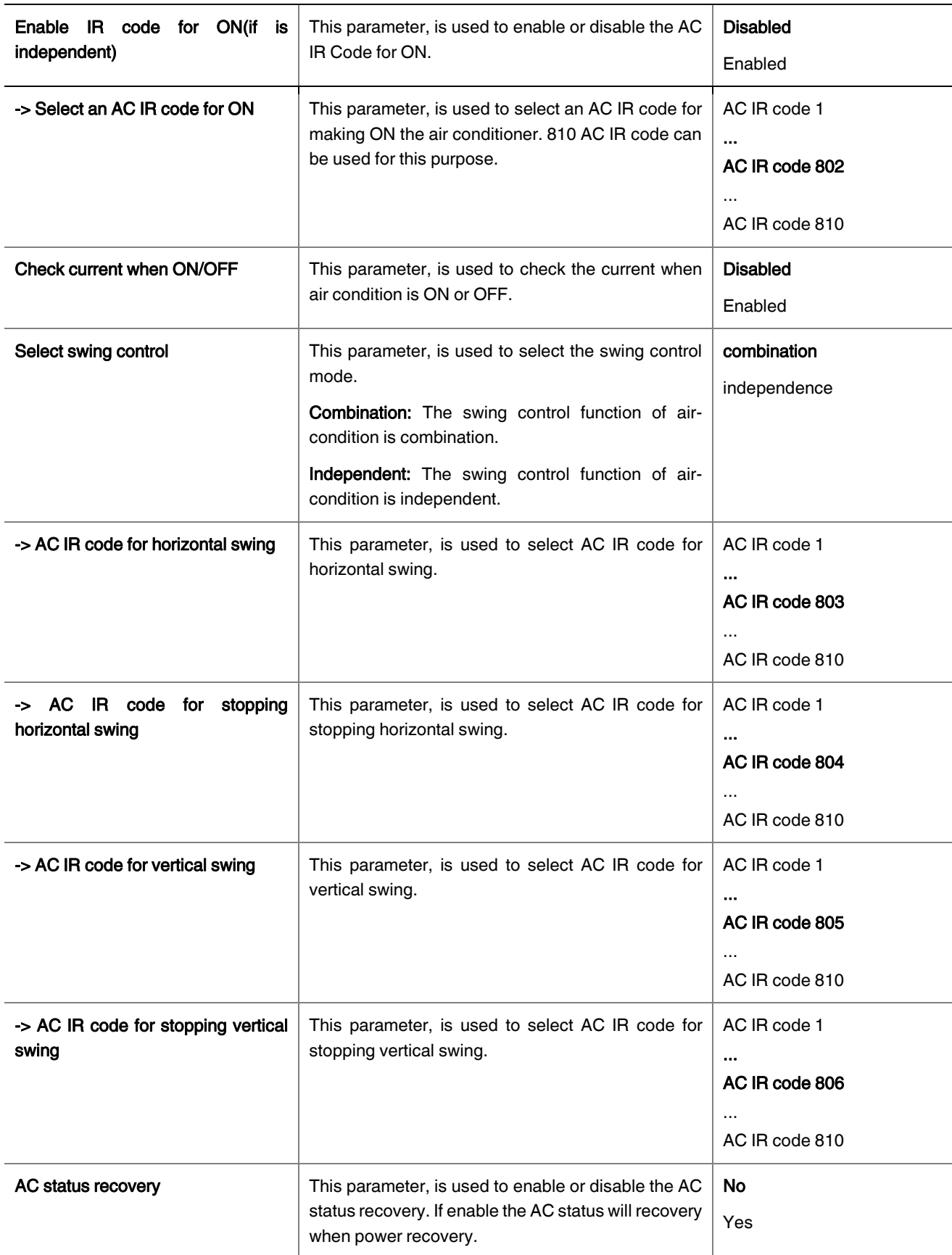

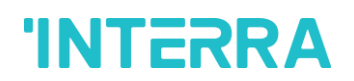

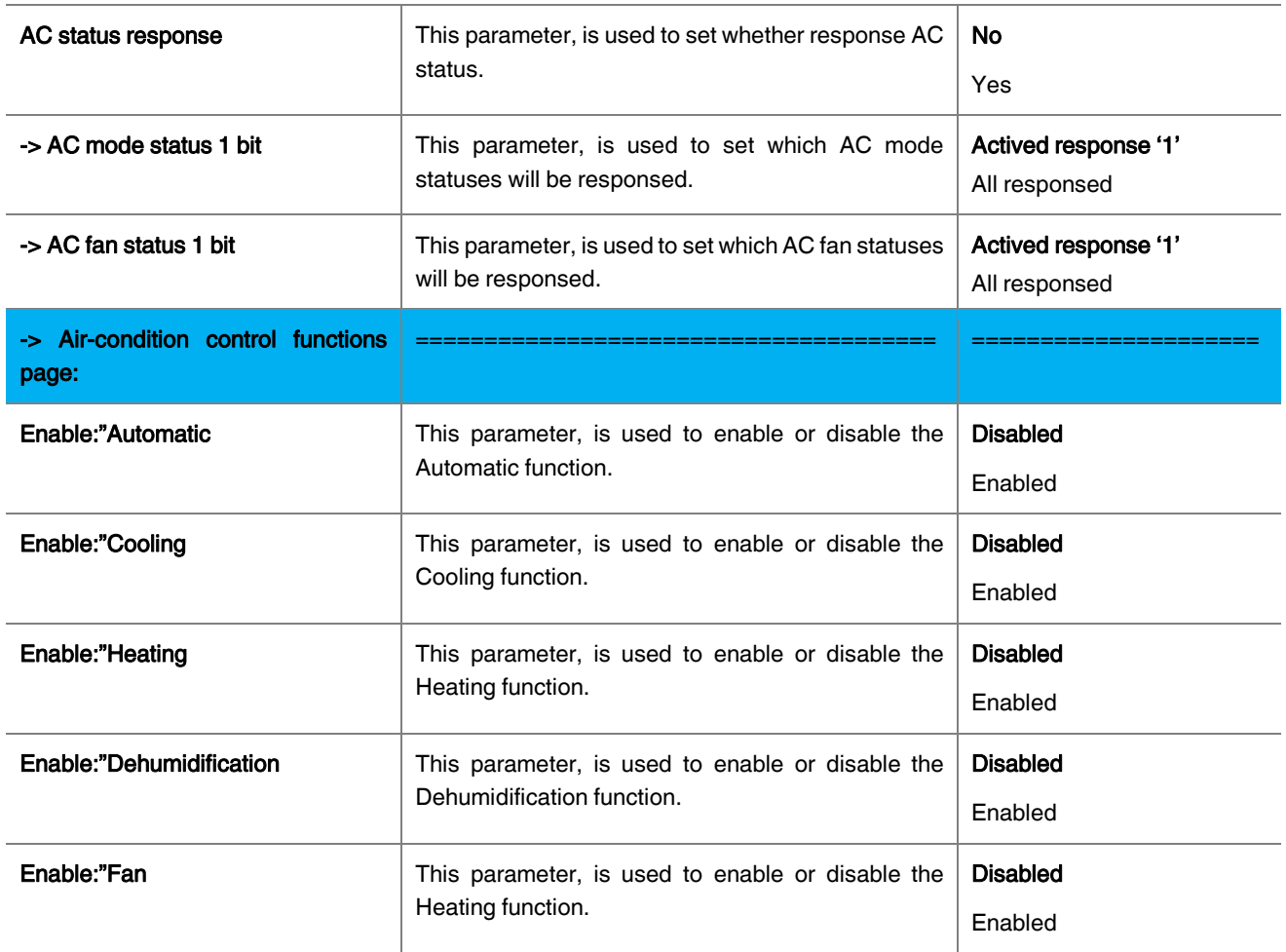

### <span id="page-25-0"></span>3.10. CURRENT DETECT

Current detection is setted for an intelligent switch. The control panel have a key which have ON and OFF order.When TV is ON, if you press key ON the controller don't emit infrared; if you press key OFF the controller emit infrared and turn off TV. When TV is OFF, if you press key ON, the controller emit infrared and turn on TV; if you press key OFF, the controller don't emit infrared.

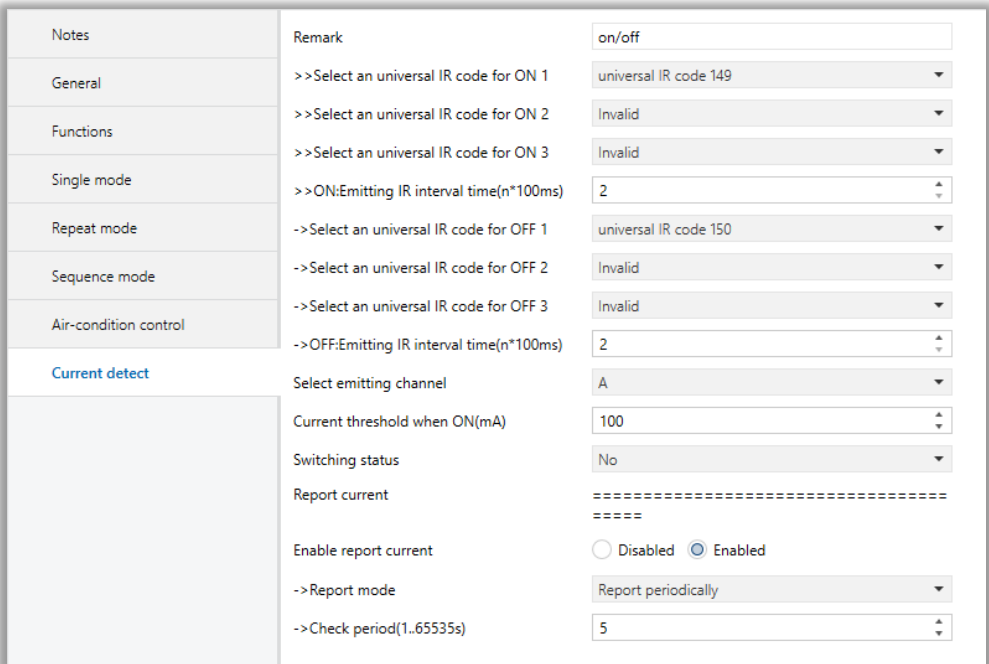

Fig 14 : Current Detect Parameter Page

Product Manual

### <span id="page-27-0"></span>3.10.1. Parameters List

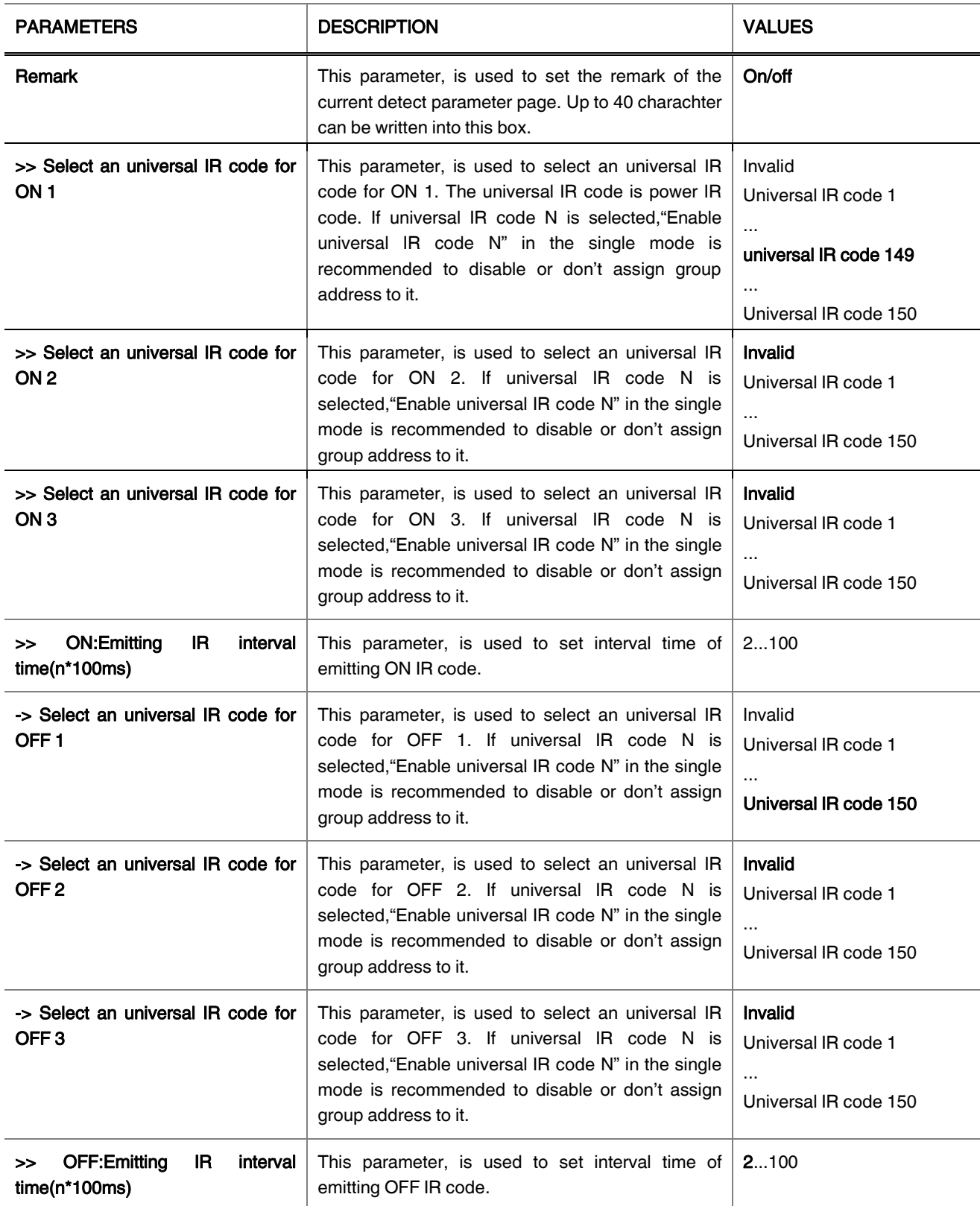

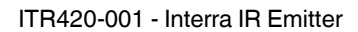

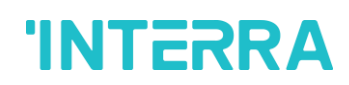

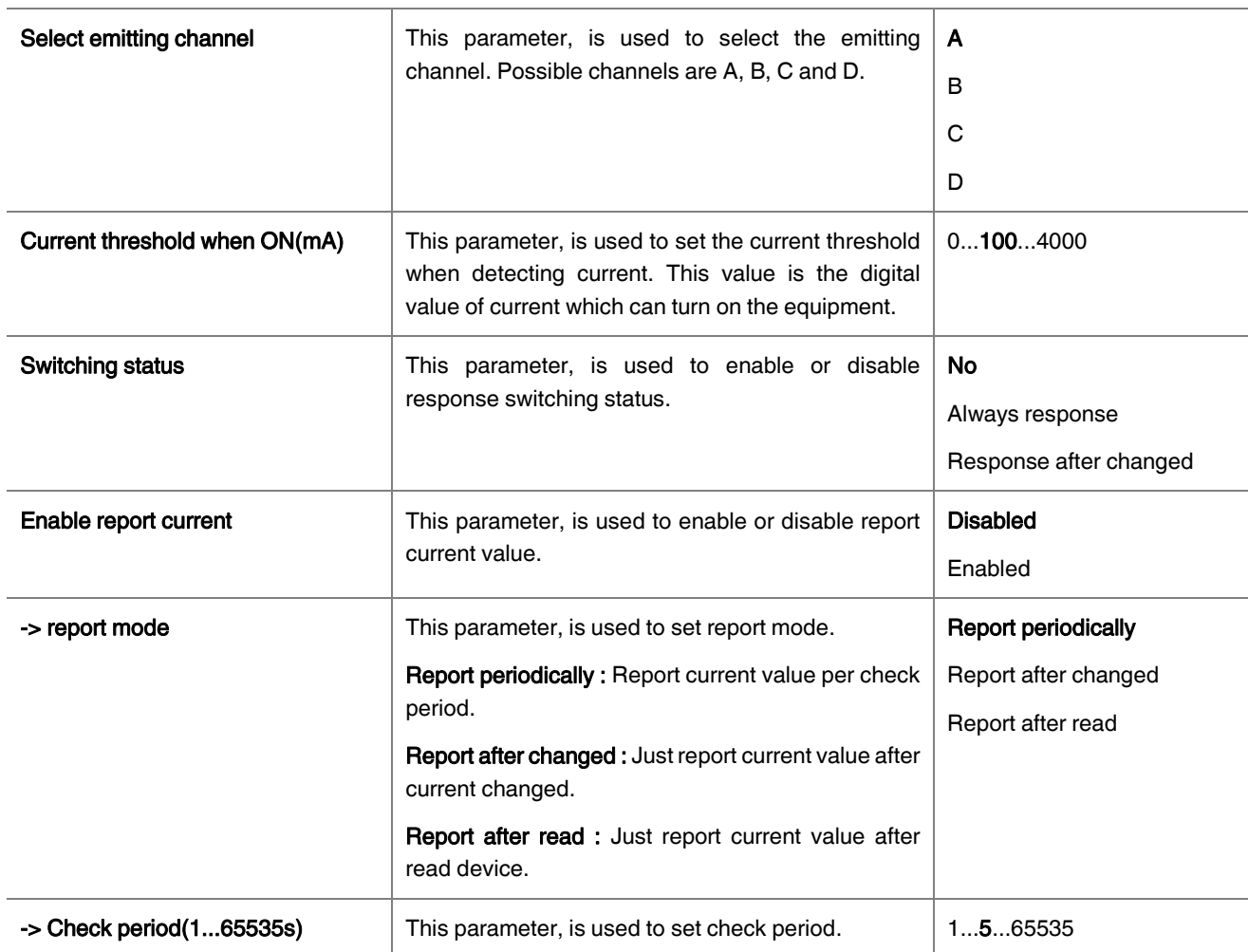

### <span id="page-28-0"></span>3.10.2. How to Get the Current Threshold

➢ Figure 15 shows the current detection circuit diagram.

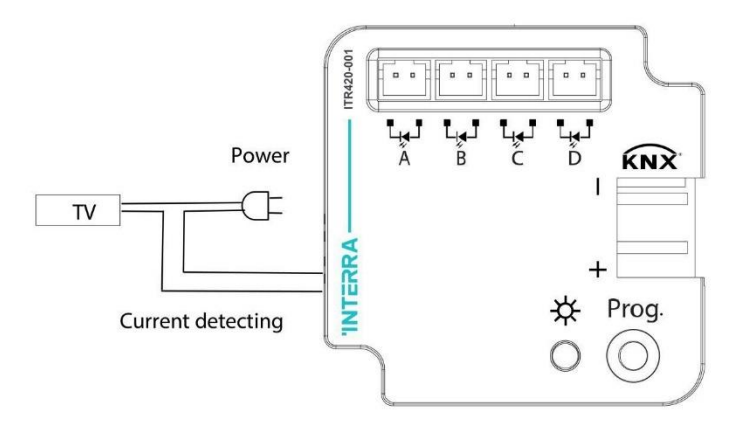

Fig 15 : Current Detect Parameter Page

#### Product Manual

#### ➢ Configuration "Current detection settings" object group address

Open the Interra IR Emitter database with ETS. Enable current detection settings. Configure the "Current detection – Report current(mA)"

#### ➢ Compute the current threshold

Open the Interra IR Emitter database with ETS. Open group monitor and start EIB connection. Power on the related equipment(TV, DVD, etc...) and Interra IR Emitter. Power on the electronic equipment, long press programming button about 5 seconds, and the LED will light. After release the button, the LED will be flicker. Meanwhile, the LED will be flicker 3 minutes. In the 3 minutes, V1 and V2 must be writed down. Interra IR Emitter sends a digital value of current to KNX bus like per second. ETS group monitor can receive the data. Write down the highest reasonable value V1. For instance, a group of values received by ETS group monitor such as 712, 679, 631, 777, 793, 722, 799, 686, 694, the highest reasonable value V1 is 799. Power off the electronic equipment,

### <span id="page-29-0"></span>4. ETS OBJECTS AND DESCRIPTIONS

In this section will introduce the communication objects, The objects will show by setting the function enable .

### <span id="page-29-1"></span>4.1. GENERAL

At the following table, the objects associated with the general parameter page are described.

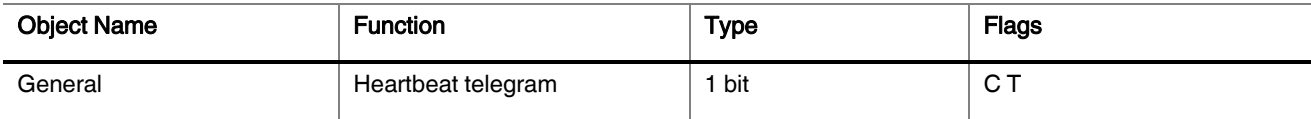

This communication object used to set the heartbeat telegram. Cycle send telegram '1' and telegram '0' at set intervals.

### <span id="page-29-2"></span>4.2. SINGLE MODE

At the following table, the objects associated with the single mode parameter page are described.

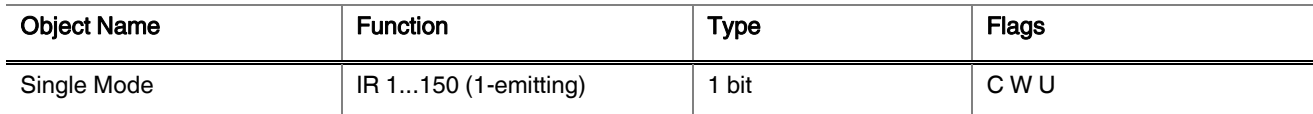

This communication object is used to emitting IR code. If send value "1", the module will emit "on" instruction; if send value "0", the module will emit "off" instruction.

Note : Object numbers are between 11-160.

### <span id="page-29-3"></span>4.3. REPEAT MODE

At the following table, the objects associated with the repeat mode parameter page are described.

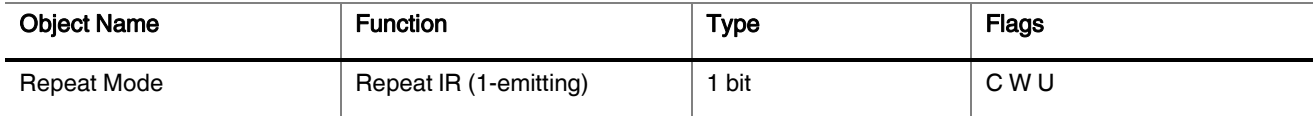

This communication object is used to start repeat mode. If send value "1", the module will emit repeat IR code on; if send value "0", the module will emit repeat IR code off.

Note : Object numbers are between 300-311.

### <span id="page-30-0"></span>4.4. SEQUENCE MODE

At the following table, the objects associated with the sequence parameter page are described.

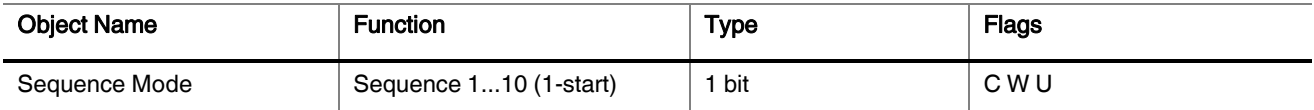

This communication object is used to start or stop IR code sequence. If send value "1", the module will start emit IR code sequence; if send value "0" the sequence will stop.

Note : Object numbers are between 351-360.

### <span id="page-30-1"></span>4.5. AIR CONDITION

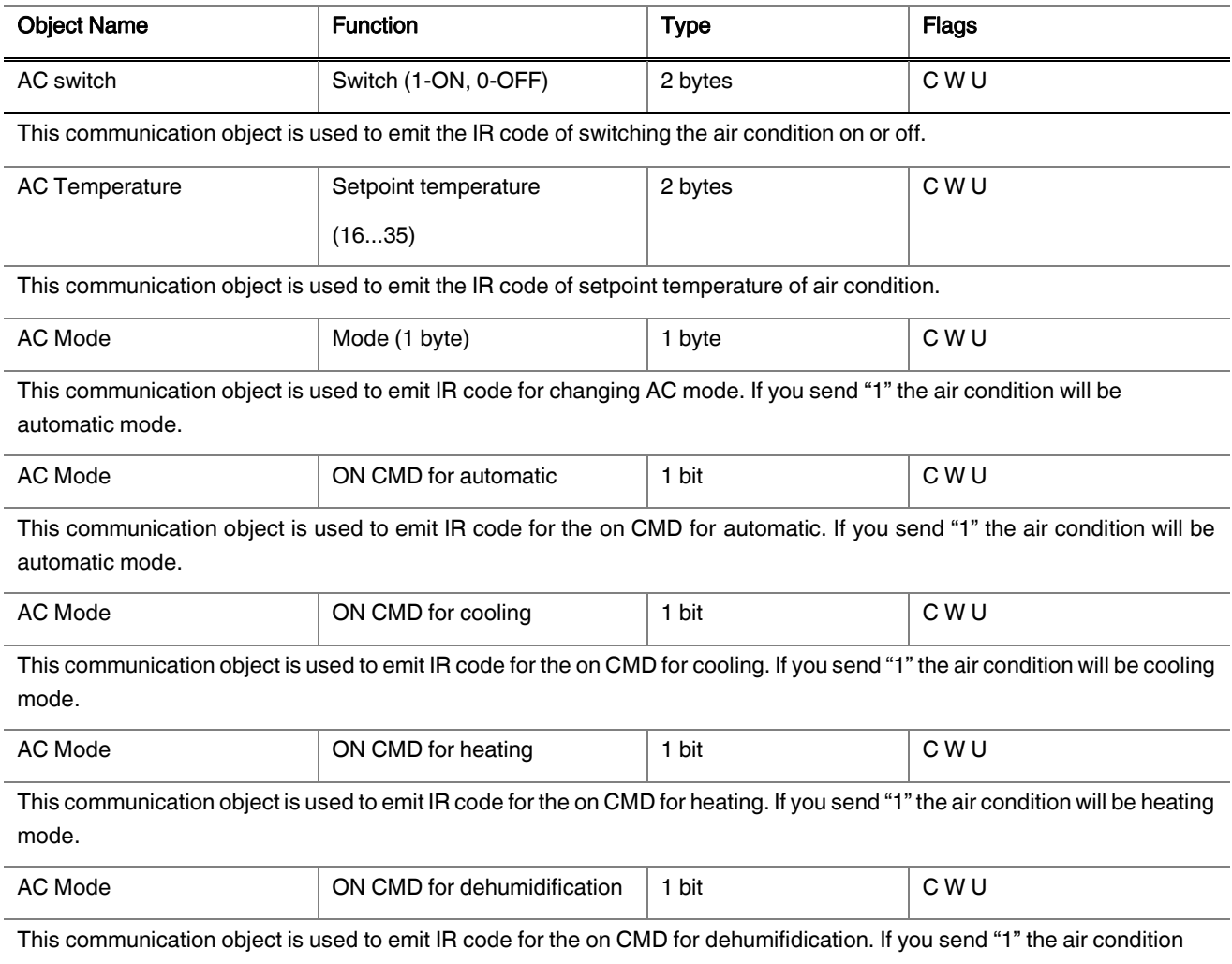

will be dehumidification mode.

#### ITR420-001 - Interra IR Emitter

# **INTERRA**

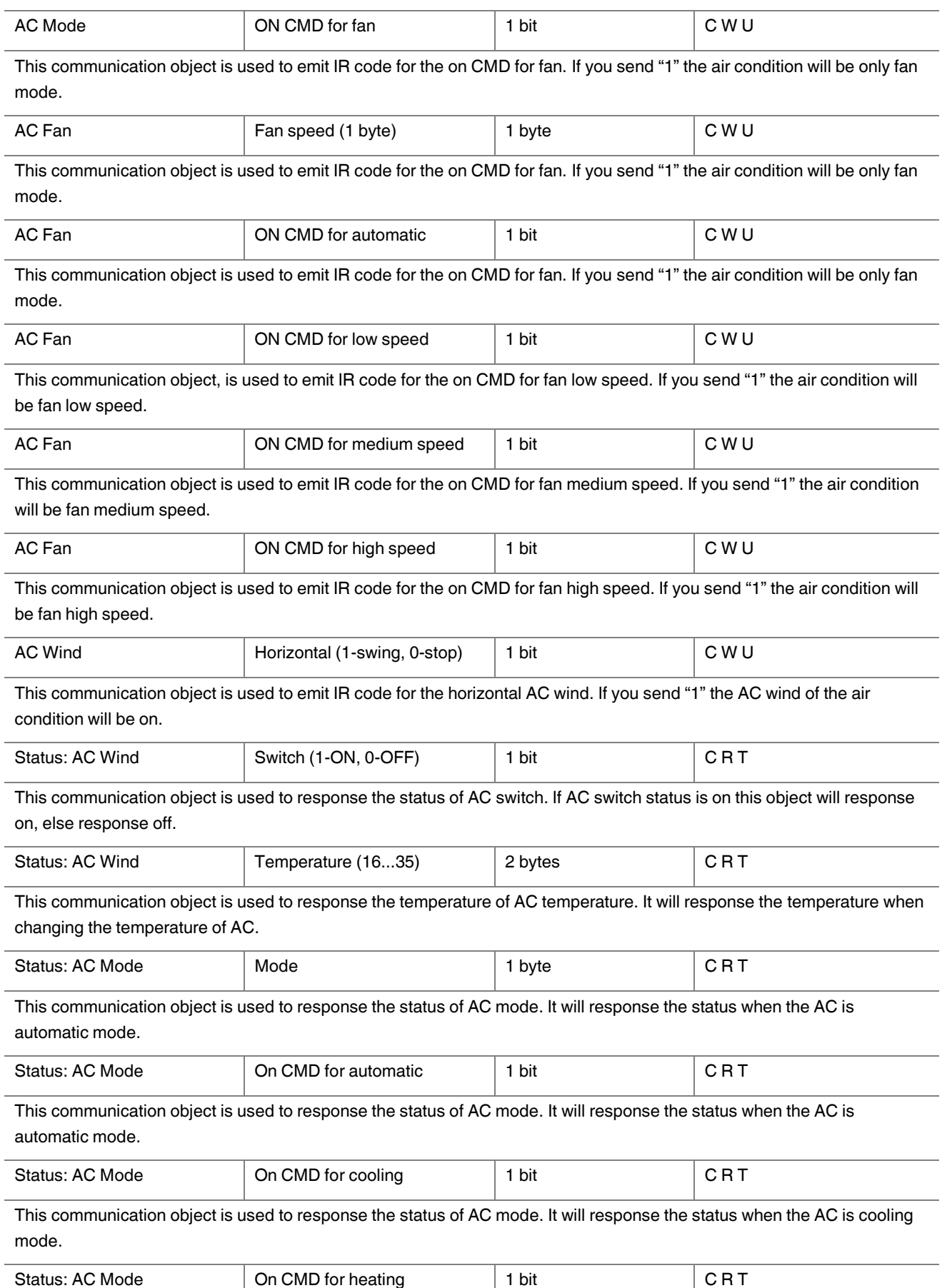

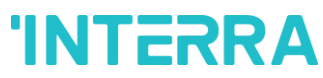

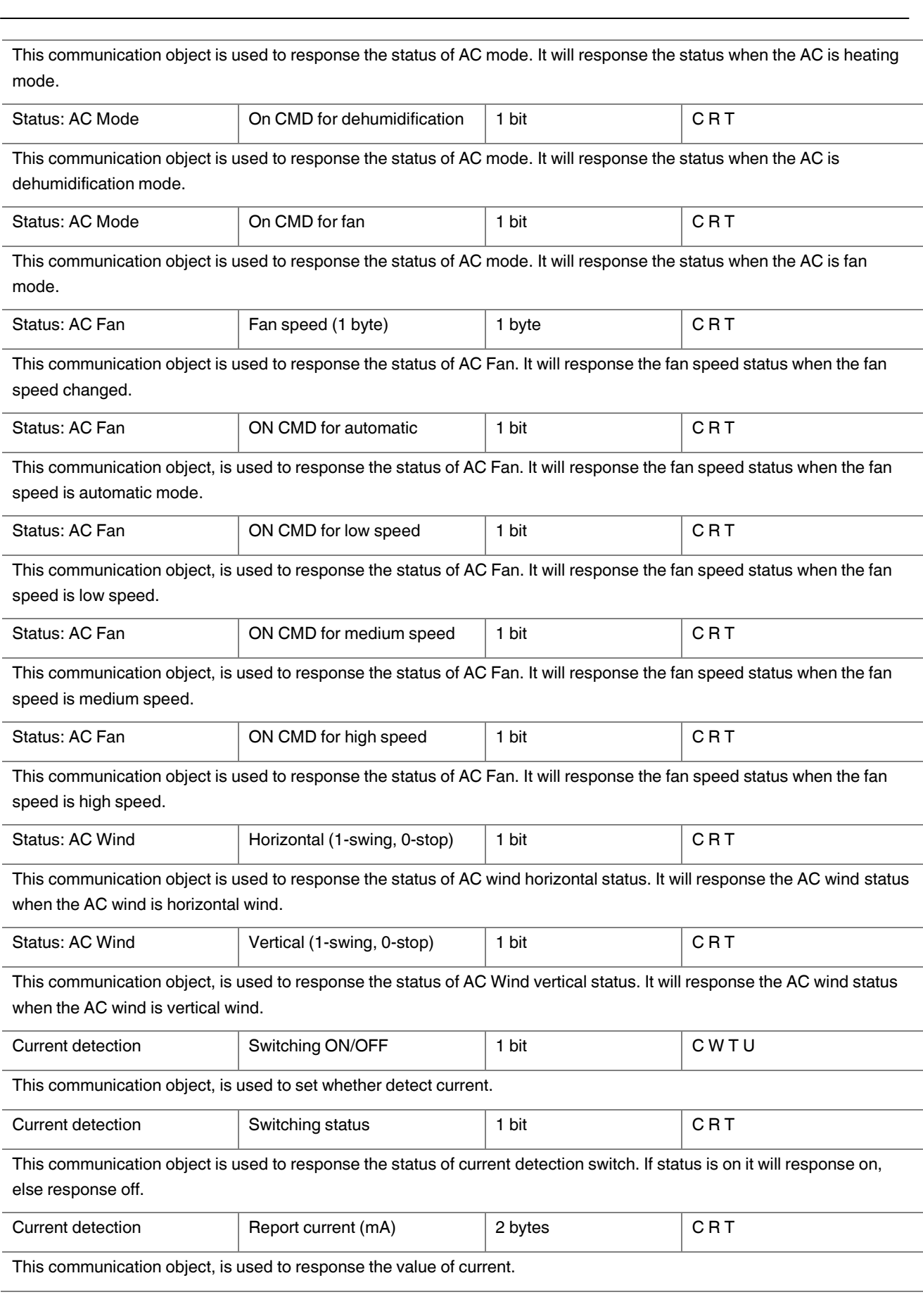

### CONTACT INFORMATION

### THE INTERRA WEB SITE

Interra provides documentation support via our WWW site [www.interra.com.tr.](http://www.interra.com.tr/) This web site is used as a means to make files and information easily available to customers. Accessible by using your favorite Internet browser, the web site contains the following information:

- Information about our products and projects.
- Overview of Interra company and values.
- Product Support: Data sheets, product manuals, application descriptions, latest software releases, ETS databases and archived softwares.

### Europe, Turkey

### MID RANGE CEILING MOUNT PIR SENSOR - Product Manual

#### Interra

Cumhuriyet mh. Kartal cd. No:95/1 Simkan Plaza 34876 Kartal/İstanbul Tel: +90 (216) 326 26 40 Fax: +90 (216) 324 25 03 Web adress:<http://www.interra.com.tr/>